TALLINNA TEHNIKAÜLIKOOL Infotehnoloogia teaduskond IT Kolledž

Raivo Tammus 175518IDAR

# **Interaktiivne praktiline e-õppelabor tõrkeotsingu metoodika ja tööriistade tutvustamiseks Linuxi keskkonnas**

Bakalaureusetöö

 Juhendaja: Andres Septer Rakenduskõrgharidus

Tallinn 2018

# **Autorideklaratsioon**

Kinnitan, et olen koostanud antud lõputöö iseseisvalt ning seda ei ole kellegi teise poolt varem kaitsmisele esitatud. Kõik töö koostamisel kasutatud teiste autorite tööd, olulised seisukohad, kirjandusallikatest ja mujalt pärinevad andmed on töös viidatud.

Autor: Raivo Tammus

11.01.2018

# **Annotatsioon**

Käesoleva töö eesmärk on tutvustada ja anda praktiline ülevaade Linuxi operatsioonisüsteemis enamkasutatavatest ning lihtsamatest tõrkeotsingu tööriistadest ja metoodikast.

Probleemiks on Tallinna Tehnikaülikooli IT Kolledži Linuxi õppeainetes tõrkeotsingutemaatika vähene käsitlemine. Töö autorile teadaolevalt ülevaatlikke eestikeelseid juhendmaterjale pole ja vastava temaatikaga e-õppekursused on kallid ning internetis olevate õppevideote hulk on suur ja tase väga erinev.

Lõputöö tulemus on teoreetiline ja ülevaatlik materjal tõrkeotsingu vahenditest ja metoodikast, mida toetab praktiline e-õppelabor Linuxi operatsioonisüsteemis levinud tõrgete otsimisest ning nende eemaldamisest. Töös on olemas e-õppelabori kasutamise õpijuhis ja pilootgrupi hinnangutel põhinevad edasised tegevused.

Lõputöö on kirjutatud eesti keeles ning sisaldab teksti 25 leheküljel, viite peatükki, 18 joonist ja ühte tabelit.

### **Abstract**

Interactive Hands-on E-lab Introducing Troubleshooting Methodology and Tools in Linux Environment

In addition to the know-how, IT professionals need to deal with failures, because completely fail-safe systems do not and will not exist. At least the simplest troubleshooting methods should be known and practised by the graduates of IT College and they should have acquired basic knowledge for working life.

As only some of the subjects covered by the IT College are currently addressing the issues of the Linux operating system, it is not enough for the graduate to have at least basic knowledge and basic skills in order to succeed in dealing with malfunctions in working life.

This thesis gave an overview of the most commonly used and simpler troubleshooting tools in the Linux operating system, and suggested one possible methodology for dealing with system failures. The theoretical part of the work is complemented by the author's hands-on e-lab created in the IT College I-Tee environment, which could be used in various subjects and, if necessary, in schooling.

In the framework of this thesis, the author explained the importance of addressing the problems, the need for the e-lab, and implementing it into using the Linux operating system. Also, he explained why a future jobseeker needs to know and use various troubleshooting tools, and why it is important to approach them methodically. The author also gives an overview of some of the potential failures that may be encountered by a future IT worker and what they might involve.

The author analysed the IT College's courses and how many of them deal with Linux operating system failures, the means for finding them, and their removal. In addition, the author presented an overview of various learning opportunities in Estonian as well as in English.

In this thesis there are instructions for using the e-lab and usage in future based on the assessments of the pilot group. Based on the feedback from this group, the author of the thesis analysed the compliance of the e-lab with the set goals and the need for its improvement. This graduation thesis and the e-lab are the first step in introducing troubleshooting tools and, hopefully, in the future graduation papers will be written on this subject.

The thesis is in Estonian language and contains 25 pages of text, 5 chapters, 18 figures, 1 table.

# <span id="page-5-0"></span>**Mõistete ja lühendite sõnastik**

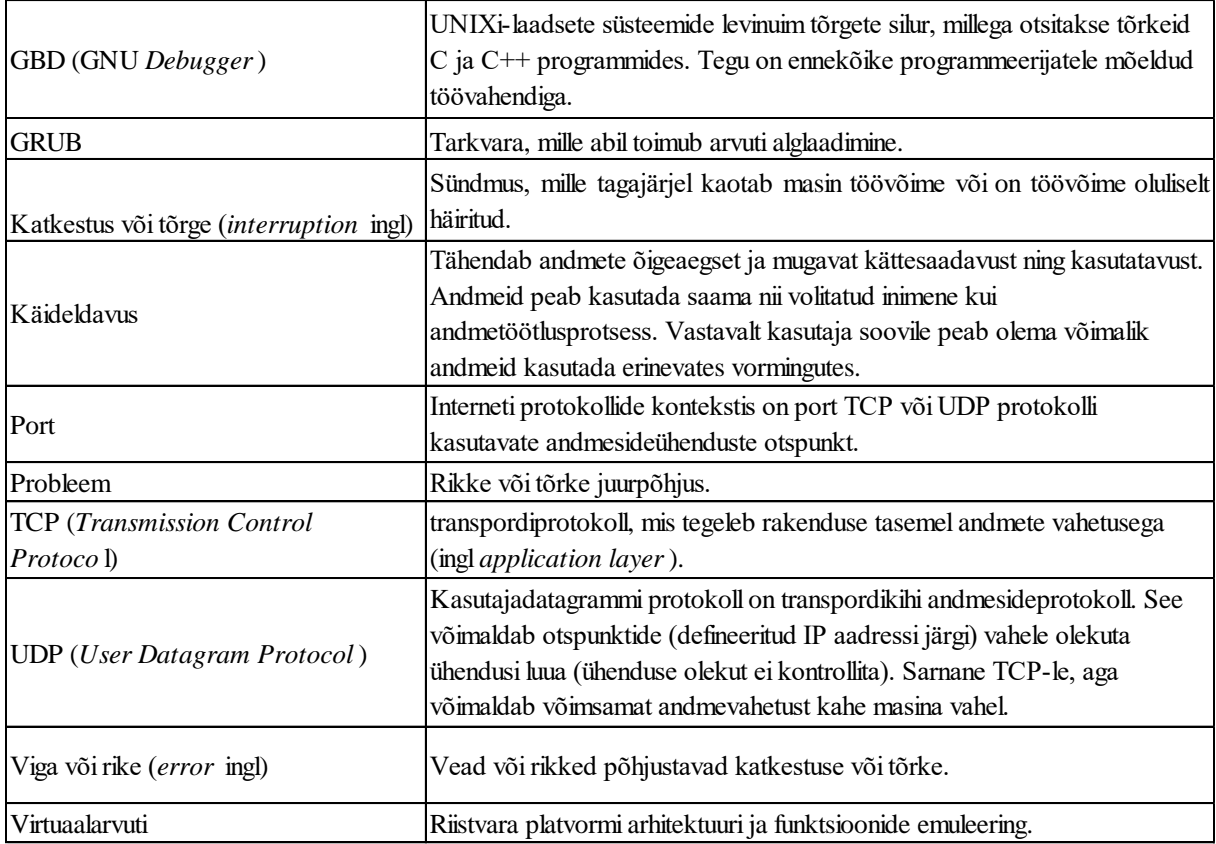

# Sisukord

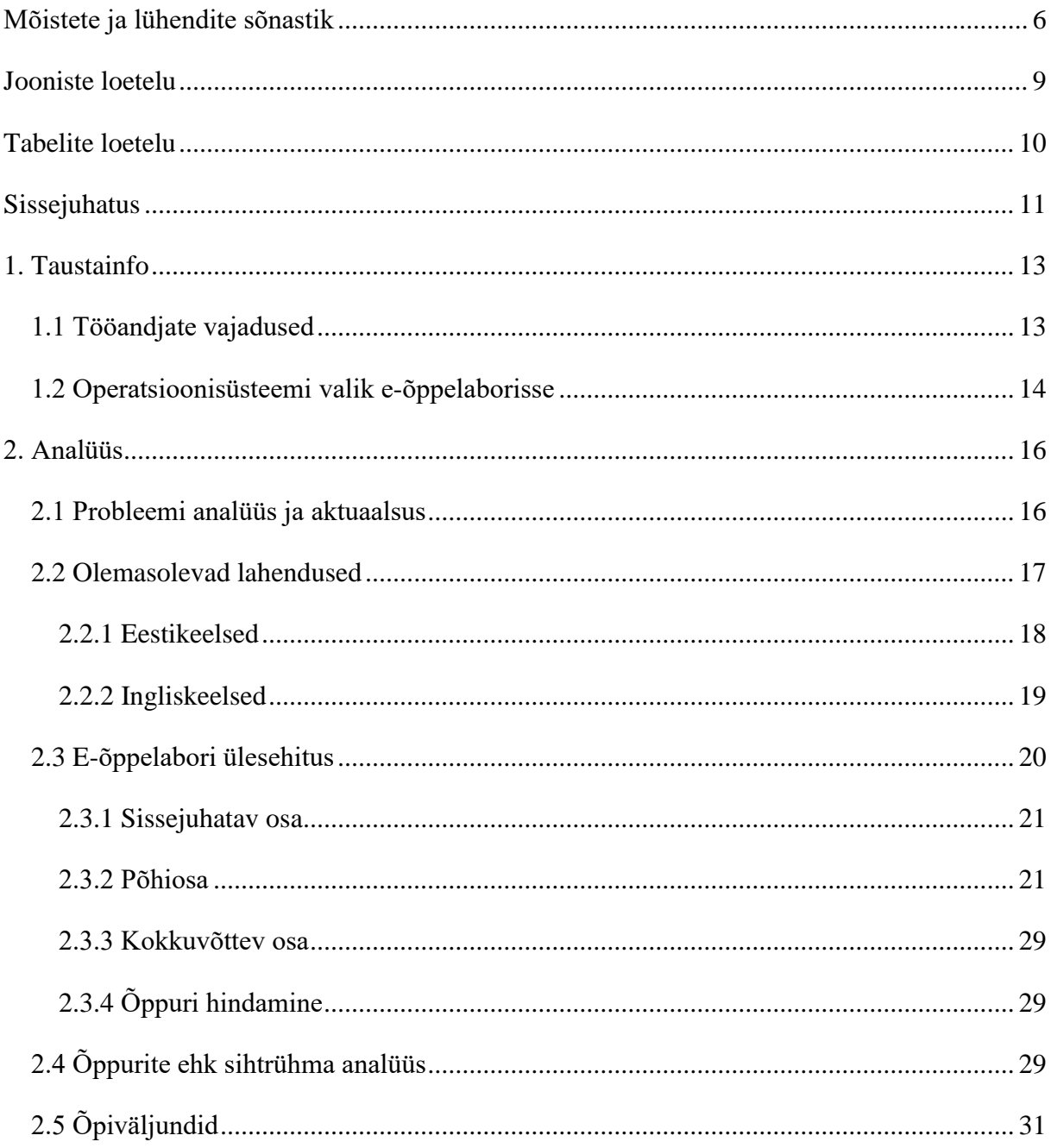

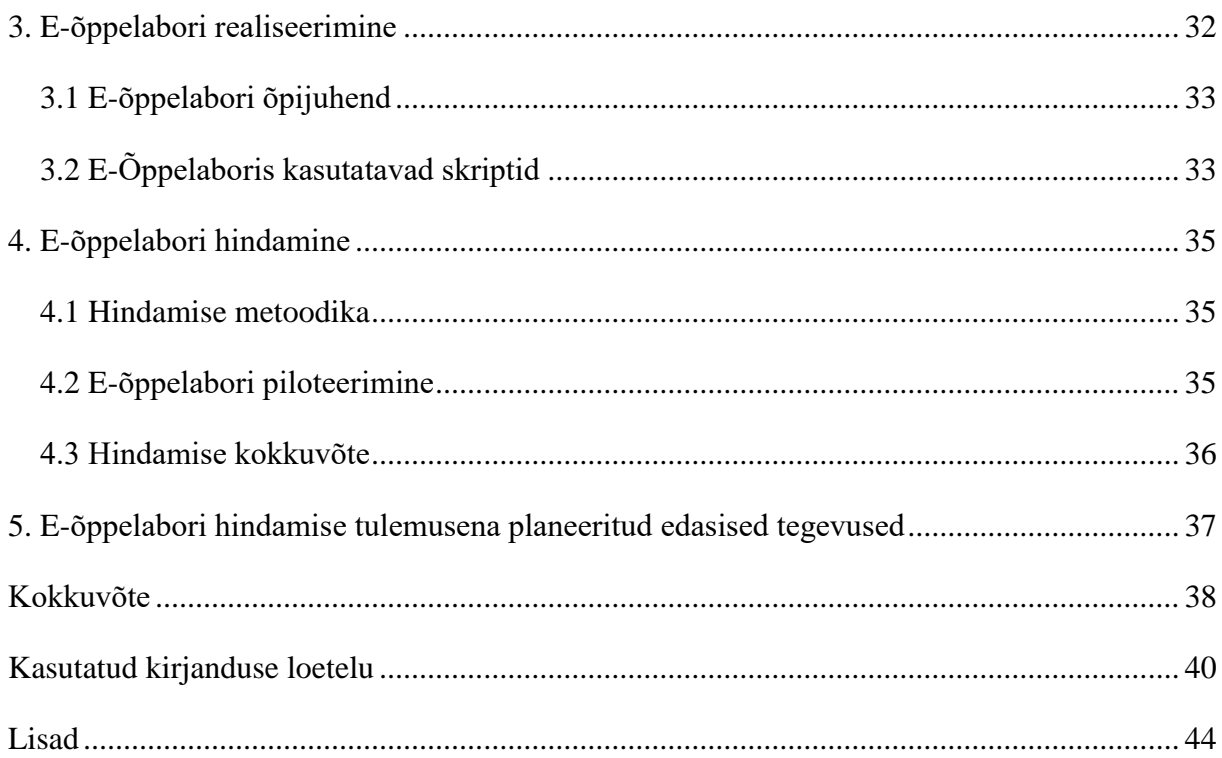

# <span id="page-8-0"></span>**Jooniste loetelu**

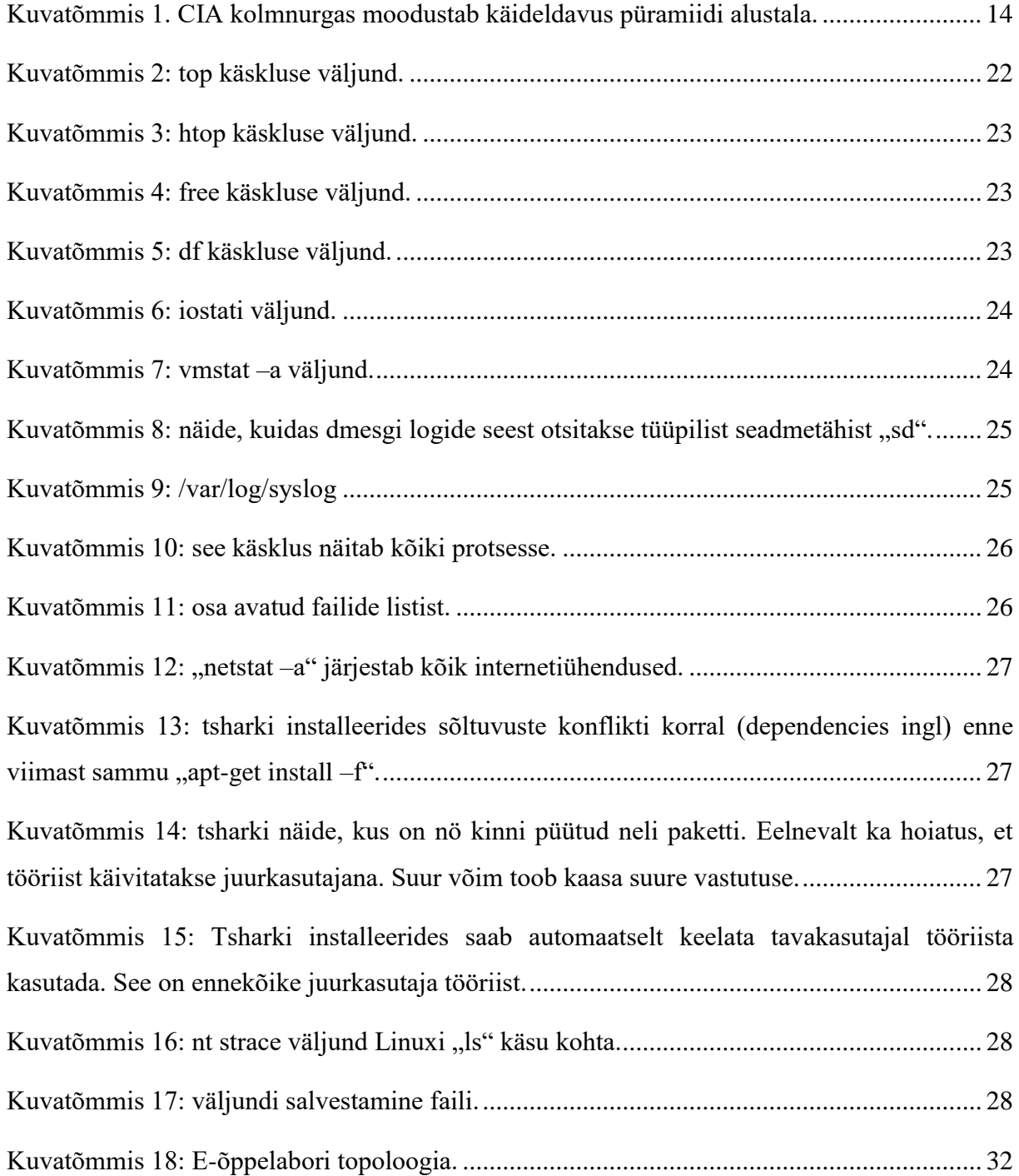

# <span id="page-9-0"></span>**Tabelite loetelu**

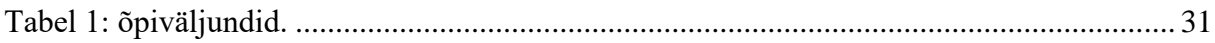

### <span id="page-10-0"></span>**Sissejuhatus**

Praeguse aja IT valdkonna töötaja peab olema võimalikult laiahaardeliste oskustega, et tööturul konkurentsis püsida, seal väärtuslik olla ning tööandja poolt antud ülesannetega edukalt hakkama saada. Kõige muu tundmise kõrvalt on IT spetsialistidel vaja tegeleda tõrgetega, sest täiesti tõrkekindlaid süsteeme pole ega tõenäoliselt ka tule. Tõrked võivad viia suuremate probleemide ja süsteemi töö katkestuseni. Hädaolukordades on vaja kiiresti ja oskuslikult tegutseda ning tõrkeotsingu vahendite ja metoodikate tundmine on IT süsteemide eest vastutaval inimesel hädavajalik, sest neid oskuseid eeldavad ka tööandjad.

Vähemalt lihtsamad tõrkeotsingu vahendid ja metoodikad peaksid Tallinna Tehnikaülikooli IT Kolledži (IT Kolledž) lõpetanutel olema praktikas läbi proovitud ning algteadmised tööelus hakkamasaamiseks omandatud. Probleemiks on see, et praegu puudutavad IT Kolledži õppeainetest Linuxi operatsioonisüsteemi tõrgetega tegelemist vaid mõningad õppeained, millest suurem osa ei tegele tõrkeotsingu töövahendite tutvustamisega. Samuti ei ole neis eraldiseisvat e-õppelaborit tõrkeotsingu metoodikate ning tööriistade tutvustamiseks ja läbiproovimiseks. Nendest ülevaadetest Linuxi tõrgete otsimise ja nendega tegelemise valdkonnas ei piisa selleks, et IT Kolledži lõpetanul oleksid vähemalt baasteadmised ja elementaarsed oskused, et edukalt tõrgetega tööelus hakkama saada.

Käesoleva töö eesmärk on tutvustada ja anda praktiline ülevaade Linuxi operatsioonisüsteemis enamkasutatavatest ning lihtsamatest tõrkeotsingu tööriistadest ja metoodikast. Selleks loob käesoleva töö autor e-õppelabori IT Kolledži I-Tee keskkonnas, mida oleks võimalik kasutada erinevates õppeainetes ja vajadusel ka koolitustel.

Käesoleva diplomitöö raames põhjendab töö autor tõrgetega tegelemise olulisust, tõrkeotsingu e-õppelabori vajalikkust, selle realiseerimist Linuxi operatsioonisüsteemi kasutades. Samuti põhjendab töö autor, miks on tulevasel tööotsijal vaja teada ja osata kasutada erinevaid

tõrkeotsingu tööriistu ning milleks on vaja tõrgetele metoodiliselt läheneda ja millist metoodikat kasutada. Samuti annab töö autor ülevaate võimalikest katkestustest, millega tulevane IT valdkonna töötaja kokku võib puutuda ning mida need endaga kaasa võivad tuua.

Töö autor analüüsib IT Kolledži kursuseid ning seda kui paljudes käsitletakse Linuxi operatsioonisüsteemi tõrkeid, nende otsimisvahendeid ja eemaldamist. Lisaks annab töö autor ülevaate erinevatest õppimise võimalustest, millest osa on eesti ja osa inglise keeles.

Lõputöö tulemus on teoreetiline ja ülevaatlik materjal tõrkeotsingu vahenditest ja metoodikast, mida toetab praktiline e-õppelabor Linuxi operatsioonisüsteemis levinud tõrgete otsimisest ning nende eemaldamisest. Töös on olemas e-õppelabori kasutamise õpijuhis ja pilootgrupi hinnangutel põhinevad edasised tegevused.

E-õppelabori valmimisele järgneb selle piloteerimine. Pilootgrupi tagasiside põhjal analüüsib lõputöö autor e-õppelabori vastavust püstitatud eesmärkidele ning selle täiendamise vajadust. Tagasisidest sõltuvad lõputöö edasised tegevused.

Lõputöö ülesehitus on jaotatud järgnevalt:

- Taustainfo Mida ootavad tööandjad IT Kolledži õppuritelt ning millist operatsioonisüsteemi kasutatakse laboris ja miks.
- Analüüs Probleemi analüüs selle aktuaalsuse ja õppevõimaluste seisukohast, olemasolevate võimaluste kirjeldus, e-õppelabori ülesehituse analüüs ning õppuri ja õpiväljundite analüüs.
- E-õppelabori realiseerimine E-õppelabori tehniline ülesehitus.
- E-õppelabori hindamine E-õppelabori hindamise metoodika ning e-õppelabori piloteerimine.
- Edasised tegevused E-õppelabori hindamise tulemusena planeeritud edasised tegevused.
- Kokkuvõte ja järeldused Ülevaade töö tulemustest ning järeldustest.

### <span id="page-12-0"></span>**1. Taustainfo**

Tõrkeotsingu vahendid, testimise tehnoloogiad jmt on lihtsustanud tõrgetega toimetulemist, kuid mitte eemaldanud tõrkeid ning neid tuleb aeg-ajalt ikka ette nii riistvaras kui ka tarkvaras [1]. Iga programm kasutab riistvaralist ressurssi ja nendes esinevad erinevad tõrked. Kõvaketas, mälu ja protsessor võivad erinevatel põhjustel olla ülekoormatud või on kõvakettal vigaseid sektoreid (*bad sectors* ingl) tekkinud või on riistvaral mõni muu rike jmt. Samuti võib tõrkeid põhjustada mõne programmi vigane töötamine, vale konfiguratsioon, inimlik eksitus. Enamike seesuguste tõrgete leidmiseks on kindlad töövahendid olemas.

### <span id="page-12-1"></span>1.1 Tööandjate vajadused

Tõrkeotsingu töövahendeid tuleb IT Kolledži õppuril, kui IT valdkonna praegusel või tulevasel töötajal hästi tunda. Kuna tõrked tekivad reeglina ootamatult ning mida paremini IT süsteemide eest vastutav spetsialist koolitatud on, seda vähem kulub aega katkestustega tegelemiseks. Praegused IT Kolledži õppeained ei tegele selle valdkonnaga piisavalt. Läbiproovitud toimiv metoodika ja lihtsamadki töövahendid oleksid õppuritele suureks abiks kriitilistes situatsioonides, kui neid tööelus vaja läheb [2]. Pealegi paljud tööandjad ootavad, et IT süsteemiadministraatorid ja spetsialistid saavad tõrgete otsimisega iseseisvalt hakkama ning kaks näidet tavapärastest töökuulutustest asuvad lisades Lisa 1 ja Lisa 2.

Tööandjate seisukohalt toetab IT ärilisi eesmärke ning igasugused tõrked jällegi pärsivad eesmärkide edukat täitmist. Tõrgetega võib tekkida näiteks käideldavuse kadu, mis tähendab, et andmed pole volitatud isikutele kättesaadavad. Käideldavus (*availability* ingl) on andmete olulisemaid omadusi nii ettevõtete ärihuvidest kui ka küberturvalisuse seisukohalt lähtudes (Kuvatõmmis 1). IT spetsialist peab oma oskustega andmete käideldavuse tagama või võimalikult kiiresti taastama [3]. Käideldavuse kadu võib tähendada tööandjale ka otseselt rahalist kadu, klientide kadu, mainekahju jne. IT spetsialist peab tõrgetega hakkama saama

olenemata operatsioonisüsteemist või võimalusel valima sellise operatsioonisüsteemi, mida hästi tunneb.

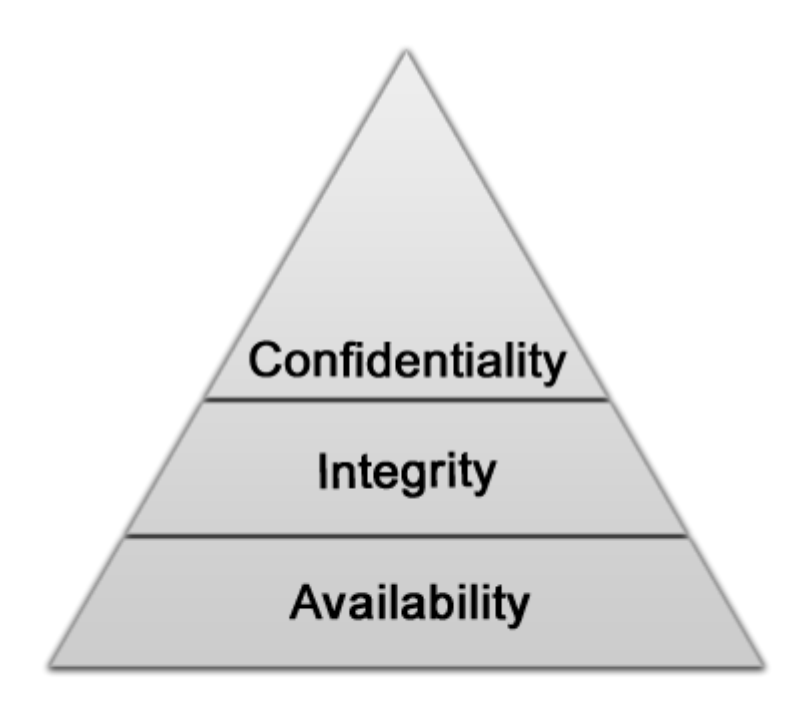

<span id="page-13-1"></span>*Kuvatõmmis 1. CIA kolmnurgas moodustab käideldavus püramiidi alustala.*

### <span id="page-13-0"></span>1.2 Operatsioonisüsteemi valik e-õppelaborisse

Tõrgetega tegelemine on erinevates operatsioonisüsteemides eripalgeline. Windowsi ja Apple'i operatsioonisüsteemid on suurema rõhu pannud graafilisele liidesele ja mahukatele tõrgete ja vigade kõrvaldamise tööriistadele (*debugger*ingl). Linuxi operatsioonisüsteem on vastukaaluks rohkem terminali keskne ning omab enam väiksemahulisemaid kindlateks ülesanneteks mõeldud töövahendeid tõrgete tuvastamiseks ja likvideerimiseks.

Linuxi operatsioonisüsteem on laialdaselt levinud serverites (osakaal on viimastel aastatel tõusnud) [4] ja nutiseadmetes, mis kasutavad Androidi tarkvara. Windows on konkurentidest enam levinud lauaarvutites ning Apple'i operatsioonisüsteem suhteliselt võrdselt mõlemates, jäädes nutiseadmetes Androidile [5] selgelt alla ja lauaarvutites Windowsile. Nutiseadmeid ja mobiilset andmeside kasutatakse omakorda järjest enam, kui lauaarvuteid, mille nõudlus on viimastel aastatel vähenenud [6].

Eelnevat silmas pidades on käesoleva töö autor teinud valiku Linuxi operatsioonisüsteemi kasuks, sest IT sektoris on kasvav vajaduse Linuxit hästi tundvate spetsialistide järele, seda

enam, et Linux domineerib lisaks nutiseadmetele ja serveritele ka superarvutites [7]. Käesoleva töö autor kasutab e-õppelaboris Linuxi distributsiooni Ubuntu 16.04 virtuaalmasinaid.

### <span id="page-15-0"></span>**2. Analüüs**

Analüüsi osas vaatleb töö autor põhjalikumalt taustainfos välja toodud olukorda ja analüüsib selle positiivseid ja negatiivseid külgi. Töö autor käsitleb läbi erinevate näidete ja enda järelduste probleemi aktuaalsust ning võrdleb praegu olemasolevaid õppevõimalusi. Uurib olemasolevaid lahendusi ning analüüsib loodava e-õppelabori ülesehitust. Lisaks toob välja, millised on e-kursuse õpiväljundid.

### <span id="page-15-1"></span>2.1 Probleemi analüüs ja aktuaalsus

Tuginedes eelmises peatükis väljatoodule, oleks paljude tööandjate seisukohalt Linuxi tõrkeotsinguvahendeid tundev töötaja väga vajalik. Baasteadmised nii teoorias kui ka praktikas võiksid seega IT Kolledži lõpetanud õppuritel olla. Siiski ei ole praegu piisavalt õppeaineid, mis käsitleksid tõrkeotsingut Linuxi operatsioonisüsteemis.

Aine "Operatsioonisüsteemide administreerimine ja sidumine" (IT süsteemide administreerimine 2017 õppekava), puudutab eelkõige monitooringut ja Linuxi keskkonda üldise hakkamasaamise poole pealt. Kursus annab põhiteadmised ja praktilised oskused olulisemateks tegevusteks operatsioonisüsteemide haldamisel. Käsitletakse kasutajate, failisüsteemide, protsesside ja tarkvara haldamist, õiguste andmist, seadmete konfigureerimist, ketaste kasutuselevõttu, operatsioonisüsteemi paigaldamist ja käivitumise juhtimist, varunduse ja taastamise korraldamist, turvaprobleeme ning võrguteenuste seadistamist [8]. Õppeaine suureks plussiks on praktilisus, mille käigus saavad algajad Linuxi kasutajad süsteemi põhiteadmised kursuse läbides selgeks. Põgusalt võiks selle aine juureski käsitleda tõrkeotsingu temaatikat.

Õppeaine "Linuxi administreerimine" (IT süsteemide administreerimine 2017 õppekava) on mõeldud tugeva infotehnoloogilise põhjaga arvuti-spetsialistile. Rõhk on eelkõige võrguhalduril, kelle tööülesannete hulka kuulub igapäevane serverite, võrgu jms hooldus,

konfigureerimine ja uute seadmete installatsioon. Kursus otseselt tõrkeotsinguga ei tegele, kuid selles käsitletakse nt GRUB-i alglaadimise taastamist jm üksikuid veasituatsioone [9]. Käesoleva töö autorile tundub, et antud aine raames oleks mõistlik käsitleda ka vigade otsingut Linuxis ja tutvustada tõrkeotsingu metoodikat ning käepäraseid tööriistu. Loodav e-õppelabor sobiks selle õppeaine temaatikasse hästi.

Õppeaine "Andmesalvestustehnoloogiad" (IT süsteemide administreerimine 2017 õppekava) annab ülevaate erinevatest tänapäevastest suure mahuliste andmete salvestamise ja haldamise tehnoloogiatest. Tutvustatakse RAID, SAN (Storage Area Networks), NAS (Network-Attached Storage), IP SAN, assotsiatiivse andmete salvestamise (*content-addressed storage* ingl) ja andmete salvestamise virtualiseerimise tehnoloogiaid [10]. Kursuse käigus on õppuritel vaja kasutada Linuxi operatsioonisüsteemi RAID jm kettamassiivide loomiseks ning selle tegevuse käigus võib õppuritel vigade ilmnemisel vaja minna ka tõrkeotsingu vahendeid, kuid otseselt tõrkeotsinguga antud kursus ei tegele ning tõrkeotsingu metoodikaid ja tööriistu eraldi ei tutvustata. Võimalusel annaks selle kursuse juures tutvustada ka mõningaid Linuxi tõrkeotsingu vahendeid nagu top, htop.

Õppeaine "Sissejuhatus infotehnoloogiasse ja riistvarasse" (IT süsteemide administreerimine 2017, Infosüsteemide analüüs 2017 ja IT süsteemide arendus 2017 õppekavad) eesmärk on anda lühiülevaade informaatikast tervikuna. Tutvustada arvuti riistvara, -tarkvara ja selle tööpõhimõtteid ning enamlevinud probleeme ja võimalikke lahendusi. Anda lühiülevaade IT arengust [11]. Aine õpiväljund "Oskab lahendada riistvara ja tarkvara probleeme" annab lõpphindest 20% ning võib eeldada, et seejuures kasutatakse mitmeid tõrkeotsingu tööriistasid. Käesolevas töös loodud e-õppelabor võib sobida selle õppeaine programmi täiendama.

Kuna IT Kolledži Linuxi õppeainetes ei käsitleta käesoleva töö autori arvates piisavalt tõrkeotsingu metoodikaid ja tööriistu, oleks antud tööd hea kasutada mõningate ainete juures tõrkeotsingu metoodikate ja vahendite tutvustamiseks. Õppeaine "Sissejuhatus infotehnoloogiasse ja riistvarasse" käsitleb arvuti riistvara, -tarkvara enamlevinud probleeme ning selle õppeaine juurde võib loodav e-õppelabor sobida täienduseks. Seega käesoleva töö autor leiab, et tõrkeotsingu jaoks ei pea tegema eraldi õppeaine, piisab erinevate ainete juures metoodika ning mõningate vajalike tööriistade tutvustamisest ja praktikas läbiproovimisest.

### <span id="page-16-0"></span>2.2 Olemasolevad lahendused

Töö autorile teadaolevalt puudub Eestis e-õppelabor Linuxi tõrkeotsingu metoodikate ning tööriistade tundmaõppimiseks ja kasutamiseks. Samuti ei ole head eestikeelset koondmaterjali

erinevate tõrkeotsingu metoodikate ning vahendite kohta, milles oleksid töövahendid näidete toel ära kirjeldatud ja põhiomadused välja toodud. Käesolevat tööd ja loodud laborit oleks mõistlik IT Kolledži erinevates õppeainetes kasutada. Samuti võiks e-õppelabor olla õppuritele vabalt kättesaadav tasuliste litsentsideta ka väljaspool IT Kolledžit, nagu ka Linuxi tarkvara on tasuta kättesaadav.

### <span id="page-17-0"></span>2.2.1 Eestikeelsed

Eestikeelseid materjale Linuxi tõrkeotsingu vahenditest on vähe. Töö autorile teadaolevalt põhjalikud eestikeelsed õpetused, juhendid jmt puuduvad. Internetist leiab nt ühe asjaliku viki "Linuxi parandamise viki," milles on ka mõned tõrkeotsingu tööriistad koos lühikirjeldusega välja toodud [12]. Ühtegi mahukamat kirjalikku ülevaadet siiski pole ning seega tuleb käesolevas töös seda lünka täita.

Eestikeelseid koolitusi Linuxi administreerimise kohta Internetis siiski leidub ning need on mõeldud erineva tasemega spetsialistidele. Näiteks on ettevõttel BCS Koolitus kolm erineva tasemega Linuxi kursust:

- Linuxi administreerimine IT spetsialistile [13]. Kursus on kolmepäevane, 24 akadeemilist tundi ja maksab  $450 \text{ }\epsilon$  + km. Kursuse programm sisaldab üldist ülevaadet Linuxist; ülevaade käsureast; kettajagude loomist; erinevate tarkvarade installeerimist; kasutajate haldust; alglaadimisprotseduuri (GRUB); failisüsteemide haldamist; protsesside haldamist; logide konfigureerimist; varundamist ja jooksvalt turvaküsimusi.
- Linuxi administreerimise meistriklass IT spetsialistile [14]. Kursus on kahepäevane, 16 akadeemilist tundi ja maksab 550  $\epsilon$  + km. Kursuse programm sisaldab RAID ja LVM süsteeme; failisüsteemide BTRFS ja ZFS tutvustamist; virtualiseerimiskeskkonna võrke; kernelipõhist virtualiseerimist; tsentraalseid konfiguratsioonisüsteeme Chef, Puppet ja Ansible.
- Linuxi administreerimise profikursus IT spetsialistile [15]. Kursus on kahepäevane, 18 akadeemilist tundi ja maksab  $550 \in + \text{km}$ . Kursuse programm sisaldab internetiserveri võrguühenduse seadistust ja marsruutimist; erinevaid autentimiseviise; DHCP teenuseserveri seadistamist; failijagamisteenuste seadistamist ja käivitamist; mailisüsteemide paigaldamist; tarkvara paigaldamist lähtekoodist.

Kursuste programmid on erinevate teemadega, mis peaksid olema kirjelduse järgi asjalikud ja harivad, kuid samu teemasid käsitlevad ja mitmed IT Kolledži õppeained. Siiski ei käsitle koolituse kursused aga Linuxi tõrkeotsingu metoodikat ja tõrkeotsinguvahendeid, kuigi katkestusi programmides olevates tegevustes võib kindlasti ette tulla ja seejuures oleks hea ka tõrgete teemat käsitleda.

Veel on võimalik osaleda koolitusel "Linux +" (40 akadeemilist tundi / 890 eurot + km), kus ühe teemana käsitletakse Linuxi tõrkeotsingut [16]. Samas ei oska käesoleva töö autor anda hinnangut koolituse kvaliteedile ning ei ole koolitust omal kulul läbinud. IT Kolledži õppuril ei peaks olema praktilist vajadust tulevikus taolisele koolitusele ressursse kulutada ja saama vajalikud algteadmised Linuxi tõrkeotsingu metoodikast ning tööriistadest mõne IT Kolledži õppeaine raames.

### <span id="page-18-0"></span>2.2.2 Ingliskeelsed

Inglise keeles leidub Internetis suhteliselt palju materjale Linuxi tõrkeotsingu kohta. On erinevaid lehekülgi, mis reastavad Linuxis kasutatavad tõrkeotsingu vahendid koos lühikirjelduste ja mõningate näidetega [17]. On erinevaid foorumipostitusi kui ka vikisid Linuxi tõrkeotsingu vahenditest ja nende kasutamisest. Internetis ei ole siiski väga palju terviklikke Linuxi tõrkeotsingu õpetusi, mis käsitleksid teemat metoodiliselt ning alustaksid tegevusi loogilises järjekorras ja lihtsamatest tööriistadest.

Käesoleva töö autor ei ole leidnud ühtegi terviklikku tõrkeotsingu metoodikat käsitlevat materjali, mida saaks aluseks võtta ning millele toetudes e-õppelabor üles ehitada. Näitena võib välja tuua lehekülje Dedoimedo samm-sammulise lähenemise ning võrdlused heas korras ja halvas korras infosüsteemide vahel [18]. Siiski pole nimetatud materjal piisavalt põhjalik selleks, et kasutada õppematerjalina IT Kolledžis.

Käesoleva töö autoril tuleb tõdeda, et paljud õpetused internetis on enamasti GDB kohta, mis on mõeldud C and C++ keeltes kirjutatud programmide jaoks ning on ennekõike programmeerijate tööriist [19]. Youtube'i videokanalis õppematerjale otsides jäävad otsingufraasi "Linux debug tools" põhjal samuti silma enamasti GBD-d tutvustavad ja käsitlevad videod [20]. Otsides aga "Linux troubleshooting" otsingufraasi järgi, leiab videoid oluliselt rohkemate tõrkeotsingu vahendite kohta (ca 111 000 video) [21]. Nende hulgas on mitmeid õpetusi erinevate tõrkeotsingu tööriistade kohta nagu vmstat, dmesg, /var/log/syslog jmt. Positiivne on videote suur hulk, kuid head tõrkeotsingu metoodikat või tööriistu tutvustavat koondi on sellise hulga videote seast raske leida.

Otsides erinevaid tõrkeotsingu vahendite videoid, saab iga ühe kohta palju vasteid mida kõiki ei jõua läbi vaadata. Näiteks kui otsida Youtube'st "Linux top", leiab ca 1,9 miljonit video; "Linux htop" üle 3000 video; "Linux iostat" üle 1000 video jne. Sellise hulga seest hea tasemega materjali välja otsida on töömahukas. Youtube'i kanali videote kvaliteedis ei saa kindel olla, sest neid avaldavad erinevate oskuste ja ettevalmistusega spetsialistid ja asjaarmastajad.

Erinevaid Linuxi kursuseid on internetis mitmeid. Näiteks Linuxi veaotsingu e-õppe kursus, milles käsitletakse muuhulgas selliseid vahendeid nagu strace, lsof, iostat, vmstat, netstat, wireshark jpm [22]. Kursus on tõenäoliselt hea kvaliteediga ja täidab oma eesmärki õppurile teema praktiliselt selgeks teha, kuna viiepäevase kursuse põhilise sisu (75%) moodustab praktiliste ülesannete lahendamine laboris. Siiski on see kursus paljudele õppuritele või enese täiendajatele kulukas, kuna maksab 2600 \$ [23]. Teised Linuxi kursused, mis ka mõningal määral tõrkeotsingut käsitlevad, maksava vahemikus 2400-2800 \$ kursus [24], olles küllaltki kulukad investeeringud.

Seega eestikeelseid materjale tõrkeotsingu tööriistade kohta on vähe. Ingliskeelseid materjale erinevate tööriistade kohta veebilehtede ja videote näol on küll suhteliselt palju, kuid käesoleva töö autor ühtegi terviklikku lahendust koos metoodika ja praktikaga ei leidnud. Viiakse läbi mitmeid veebikursuseid nii eesti kui inglise keeles, kuid need on kallid ja seega paljudele õppuritele raskesti kättesaadavad.

### <span id="page-19-0"></span>2.3 E-õppelabori ülesehitus

Käesoleva töö autor ei ole leidnud ühtegi mõistlikku metoodilist lähenemist Linuxi tõrkeotsingu labori ülesehituseks. On erinevate tööriistade tutvustusi, kuid ei ole tugimaterjali, millises järjekorras neid tööriistu kasutada ja millistest põhimõtetest lähtuda, kui süsteem ei tööta normaalselt või on vigane riistvara. Seega tuli välja mõelda loogiline ja lihtne metoodika, mida kasutades oleks võimalik tõrgetele süsteemselt läheneda ning mis annaks IT spetsialistile kriitilises situatsioonis tegutsemismalli. Käesoleva töö autor ei pretendeeri ainuõigele metoodikale selles valdkonnas ja igasugune täiendamine tulevikus on väga oodatud.

Labori metoodiline ülesehitus on jagatud kaheks:

- 1. Tööriistad, mida kasutada esmalt riistvara korrasoleku kontrollimiseks;
- 2. Tööriistad, mida on mõistlik kasutada protsesside seisundi hindamiseks.

Tõrke tuvastamisel on esmatähtis veenduda, et süsteem riistvara tasemel toimiks normaalselt. Vastasel juhul, tuleb süsteem korda teha, võimalusel ja vajadusel riistvara välja vahetada. Tõrgete edasisel esinemisel ja riistvara korrasolekus veendumisel tuleb otsida tõrkeid protsessidest ning seal rikked eemaldada.

Laboris käsitletakse enamasti lihtsamaid tööriistu, millest on paljude tõrgete leidmisel abi, kuid kindlasti tasub pärast labori läbimist tutvuda ka keerulisemate vahenditega nagu strace [25] ja wireshark (Tshark – terminali põhine) [26]. Need avardavad tõrgetega tegelemise võimalusi veelgi ning on headeks täiendusteks laboris kasutatavetele vahenditele.

### <span id="page-20-0"></span>2.3.1 Sissejuhatav osa

Sissejuhatavas osas logitakse laboris kasutatavatesse masinatesse sisse ning selgitatakse tõrkeotsingu metoodikat ja millal mingit tööriista ning millises järjekorras oleks mõistlik kasutada.

Laboris kasutatavad tõrkeotsingu tööriistad on välja valitud konsulteerides juhendaja ja teiste eriala spetsialistidega. Samuti vaadates läbi mitmeid internetis olevad rikete eemaldamise tööriistade loendeid, leidis käesoleva töö autor neis palju sarnasusi soovitatavate tööriistade osas. Seega eelnevale tuginedes on töö autor välja valinud ühe labori raames mõistliku hulga töövahendeid, mida õppuritele tutvustada.

### <span id="page-20-1"></span>2.3.2 Põhiosa

### *Riistvara seisundi hindamine*

Riistvara töökorras oleku kontrollimine on esmase tähtsusega tõrgete avastamisel, seejärel saab otsida võimalikke vigu protsessides. Kui infosüsteem ei tööta normaalselt, siis esimeses järjekorras tuleb kindlaks teha kas tõrge on riistvaras ning seejärel tuleb riistvara töökorda saada.

Tuleb teha kindlaks, kas on piisavalt mälu, vaadelda protsessori koormust, kõvaketta mahtu jmt. Riistvara seisundi hindamiseks tuleb õppuril kasutada järgmisi tööriistu:

**top** näitab reaalajas kõikide käigus olevate protsesside tegevust ja kui palju need riistvaralisi ressursse võtavad: mälu, protsessor, saaleala kasutus (Kuvatõmmis 2). Soovitud parameetreid saab top käsu käivitamisel sorteerida nt vajutades "m" sorteerib mälu kasutuse järgi, vajutades "o" sorteerib protsessori kasutuse järgi, vajutades "n" kasutajate järgi jne. Vajadusel saab selle

käskluse abil kindlaid protsesse kinni panna, kasutades protsesside ID-d (PID), millele saadetakse "kill" käsklus koos sobiva argumendiga (q-ga väljub top programmist) [27].

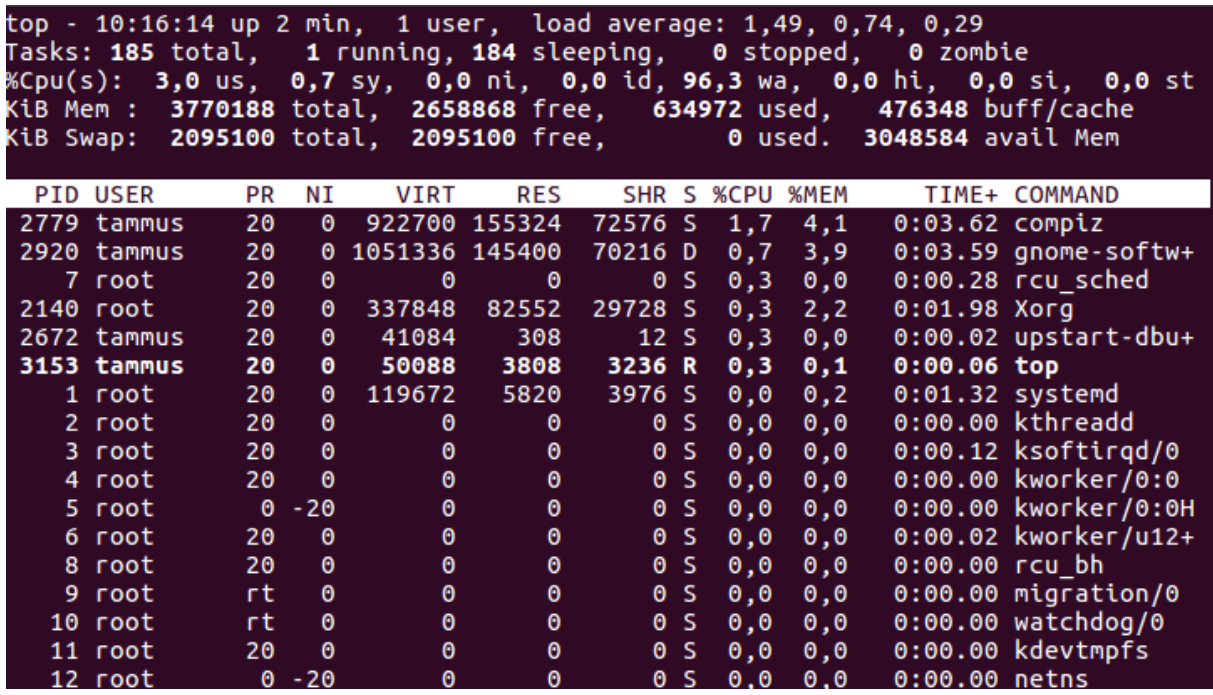

<span id="page-21-0"></span>*Kuvatõmmis 2: top käskluse väljund.*

**htop** sarnaselt **top**-ile näitab protsesside poolt protsessori, mälu ja saaleala kasutamist (Kuvatõmmis 3). See on top käsu alternatiiv, mis on interaktiivsem (nt arvuti hiirt on võimalik kasutada) ning millel on kasutajasõbralikum väljund, mis jaguneb järgnevalt:

- päis näitab protsessori, mälu ja saaleala kasutust;
- põhiosa näitab protsesse, mis on järjestatud protsessori protsentuaalse kasutuse järgi. Põhiosas saab liikumiseks lisaks arvuti hiirele kasutada noole, page down ja page up nuppe;
- $\bullet$  jalus kuvab htop menüü käsud (q-ga väljub htop programmist) [28].

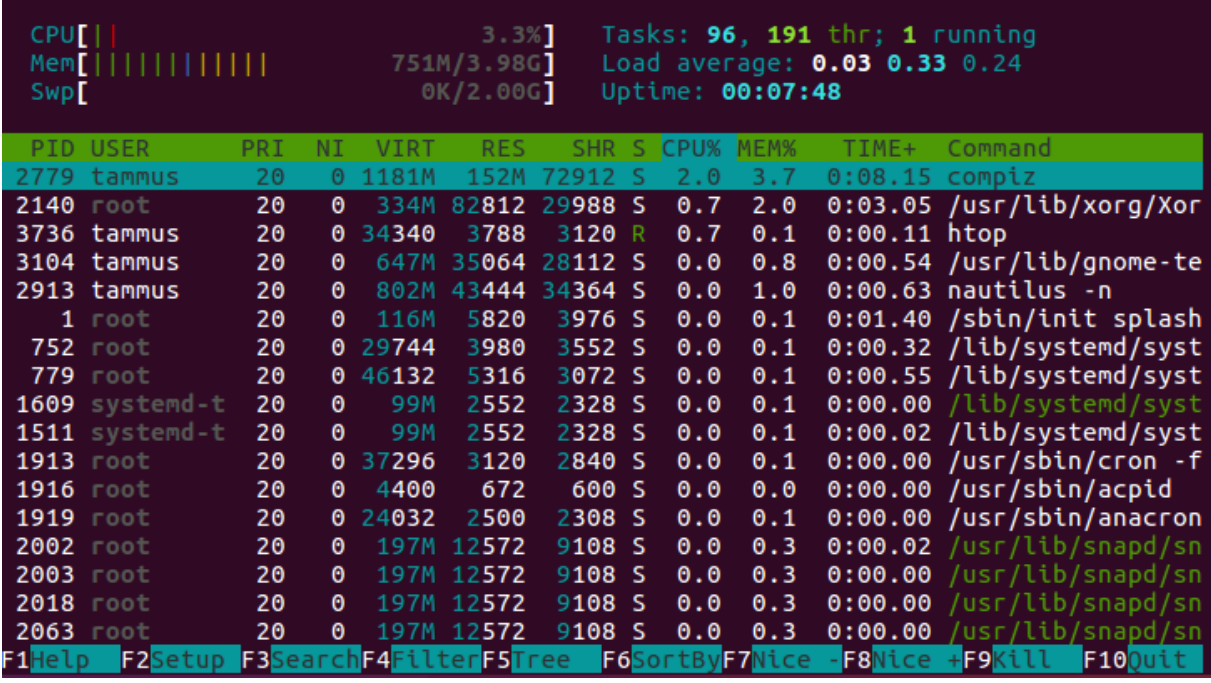

<span id="page-22-0"></span>*Kuvatõmmis 3: htop käskluse väljund.*

**free** kuvab arvuti mälu ja saaleala informatsiooni. See näitab, kui palju on saalealasi, kui palju on vaba mälu (Kuvatõmmis 4). Käsklus free annab lihtsa ja arusaadava ülevaate mälu seisukorrast [29].

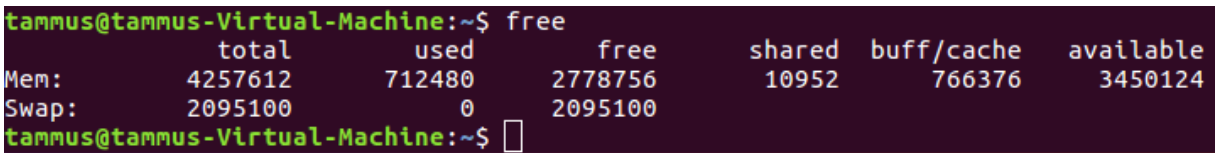

<span id="page-22-1"></span>*Kuvatõmmis 4: free käskluse väljund.*

**df** kuvab informatsiooni selle kohta, kui palju on kettaruumi erinevate failisüsteemide poolt kasutatud ning toob need nimeliselt välja (Kuvatõmmis 5). [30]

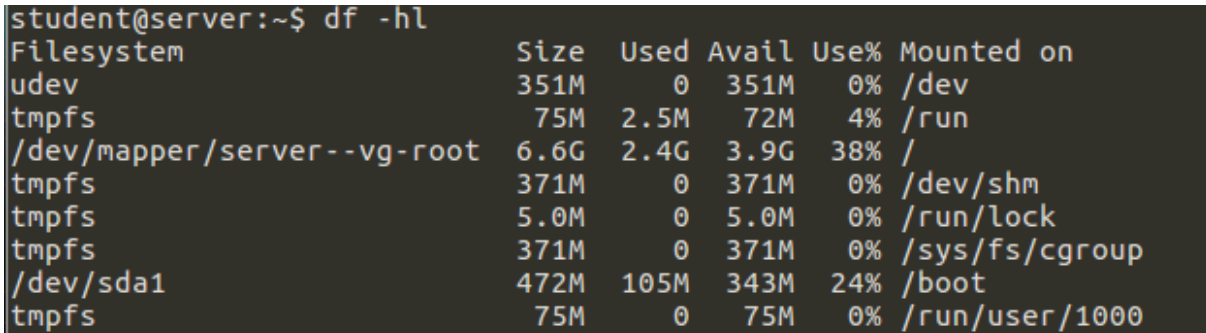

<span id="page-22-2"></span>*Kuvatõmmis 5: df käskluse väljund.*

**iostat** on süsteemi monitoorimise tööriista sysstati (*system monitoring tool* ingl) pakett ning selle kasutamiseks tuleb kõige pealt installeerida sysstat. Iostat näitab protsessori, kõikide ketta partitsioonide ja kõikide ketaste sisend/väljund (I/O) statistikat (Kuvatõmmis 6). Iga kõvaketta või selle partitsiooni statistikat saab ka eraldi vaadata [31].

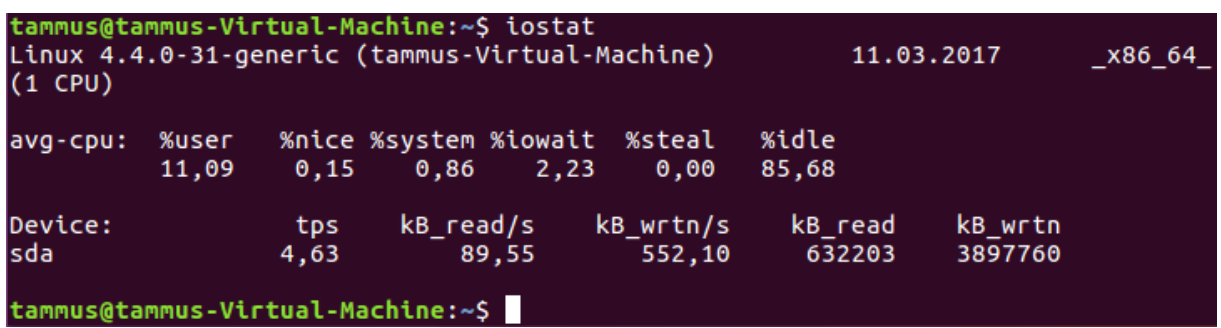

<span id="page-23-0"></span>*Kuvatõmmis 6: iostati väljund.*

**vmstat** on nagu iostatki sysstati pakett. Seda kasutatakse virtuaalmälu ja saaleala oleku kontrollimiseks. Kui lisada vmstatile võti "-a", näeb hästi mälu olekut (Kuvatõmmis 7). Vmstatiga saab vaadata eraldi kõvaketaste või nende partitsioonide statistikat, mis on abiks võimalike nn pudelikaelade ülesleidmisel. Erinevalt free tööriistast ei näita kui palju füüsilist mälu on kokku koos vaba ja hõivatud mäluga [32].

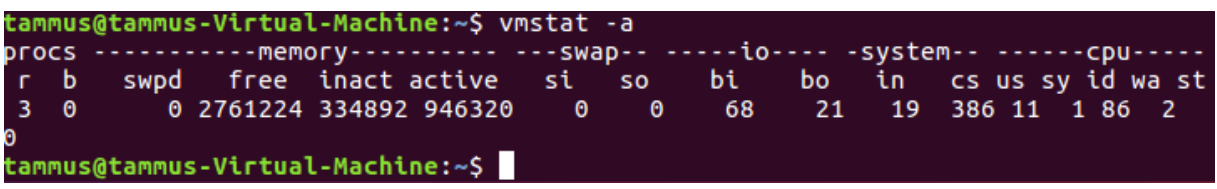

<span id="page-23-1"></span>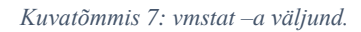

### **dmesg ja riistvara lisamine**

dmesg väljastab kerneli teadete logi. Kasutades käsklust "dmesg | grep sd (hd või vd)" otsitakse grepiga sealt seest tüüpilisi seadmetähiseid nagu sd, hd või vd (Kuvatõmmis 8). Dmesg väljastab teateid, millised riistvara ajurid (*drivers* ingl) on arvutisse installeeritud, millised on ühenduses, millised ühenduses ei ole ning kuvab teateid vigade kohta. Dmesgi teated abistavad ajurite vigade leidmisel ja silumisel (*debug* ingl).

```
cammus@tammus-Virtual-Machine:~S dmesg | grep sd
       1.735984] sd 2:0:0:0: Attached scsi generic sg1 type 0<br>1.736246] sd 2:0:0:0: [sda] 20971520 512-byte logical blocks: (10.7 GB/10.0
 ์GiB)
       1.736248] sd 2:0:0:0: [sda] 4096-byte physical blocks
                           2:0:0:0:0: [sda] 4090-byte physicat btocks<br>2:0:0:0: [sda] Write Protect is off<br>2:0:0:0: [sda] Mode Sense: 0f 00 00 00<br>2:0:0:0: [sda] Write cache: enabled, read cache: enabled, does
       1.7383211
       1.7383251
       1.7389111
  't support DPO or FUA
       1.792842] sda: sda1 sda2 < sda5 ><br>1.792842] sda: sda1 sda2 < sda5 ><br>3.612510] EXT4-fs (sda1): mounted filesystem with ordered data mode. Opts:
(null)11.151636] EXT4-fs (sda1): re-mounted. Opts: errors=remount-ro
                           2:0:0:0: [storvsc] Sense Key : Illegal Request [current]<br>2:0:0:0: [storvsc] Sense Key : Illegal Request [current]<br>2:0:0:0: [storvsc] Sense Key : Illegal Request [current]
      13.112077]<br>13.112081]
      13.116984]
                           2:0:0:0: [storvsc] Add. Sense: Invalid command operation code
      13.116987]
      14.085207] Adding 2095100k swap on /dev/sda5. Priority:-1 extents:1 across:
2095100k FS
tammus@tammus-Virtual-Machine:~$
```
<span id="page-24-0"></span>*Kuvatõmmis 8: näide, kuidas dmesgi logide seest otsitakse tüüpilist seadmetähist "sd".*

### *Protsesside seisundi hindamine*

Pärast riistvara seisundi hindamist ning vigade eemaldamist tuleb õppuril otsida ja kõrvaldada tõrkeid protsessidest. E-õppelaboris tutvustatakse järgmisi tööriistu:

**/var/log** kataloogi all on erinevate teenuste ja programmide logid. **Syslog** [33] on standardne logide teenus, mis kogub teateid erinevatelt programmidelt ja teenustelt sh kernel ning varundab need /var/log kataloogi erinevate logifailidena. /var/log/syslog faili salvestatakse sisuliselt kõik va autentimisega seotud teated (Kuvatõmmis 9). Hea praktika süsteemiadministraatorite poolt on otsida vajadusel logidest erinevaid veateateid.

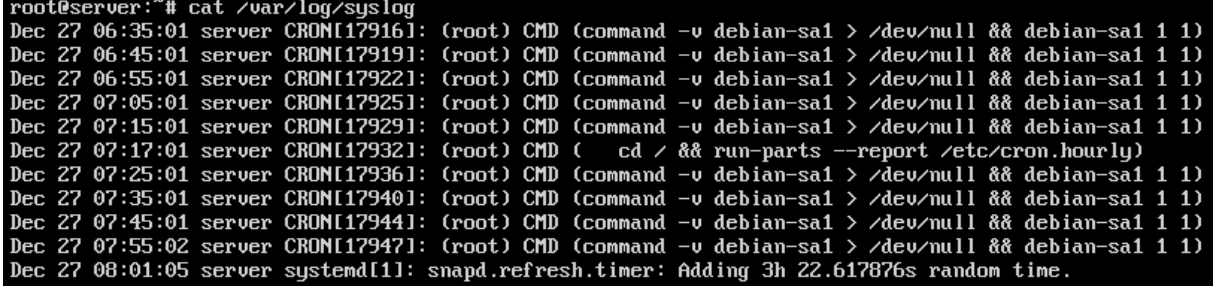

<span id="page-24-1"></span>*Kuvatõmmis 9: /var/log/syslog* 

**ps** käsklust kasutatakse selleks, et teada saada, millised protsessid süsteemis töötavad (Kuvatõmmis 10). Põhimõtteliselt võib selle asemel kasutada ka käsklust top või htop, kui on vaja, et informatsioon reaalajas uueneks. Käskluse ps puhul saab protsesse sorteerida nt kasutajate, protsessi nime/id, protsessori/mälu hõivatuse järgi jm [34].

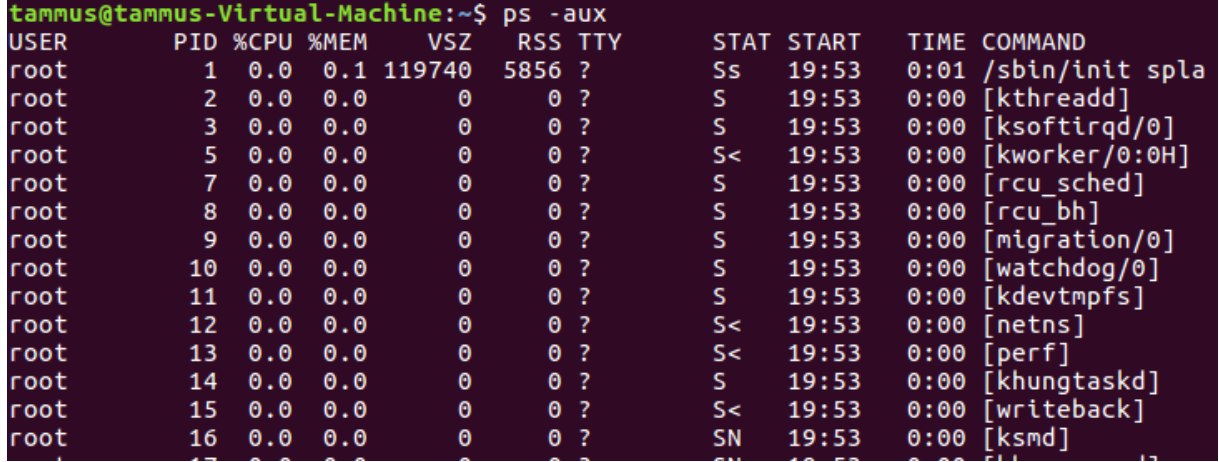

<span id="page-25-0"></span>*Kuvatõmmis 10: see käsklus näitab kõiki protsesse.*

**lsof** tähendab lühidalt avatud failide nimekirja (*list open files* ingl). Seda kasutatakse, et teada saada millised failid milliste protsesside poolt avatud on [35] (Kuvatõmmis 11). Üks tüüpilisi lsof tööriista kasutamise põhjusi on, kui kõvaketast või selle partitsiooni ei ole võimalik süsteemist lahti ühendada ning kuvatakse veateade, milles on kirjas, et osa faile on veel kasutuses. Lsofi kasutades saab kasutuses olevad failid kindlaks teha ning need sulgeda. Hea on teada, et Linuxi/Unixi laadsed süsteemid käsitlevad kõike oma olemuselt failidena (kataloogid, nn torud ehk ingl *pipes*, seadmed jmt).

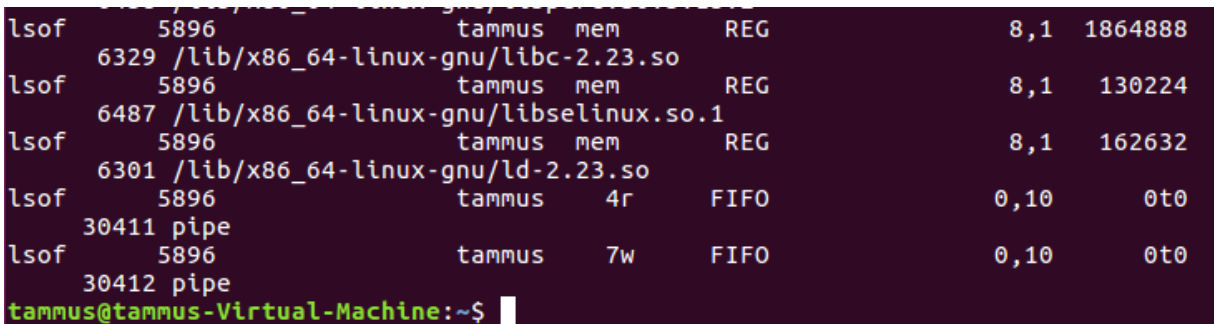

<span id="page-25-1"></span>*Kuvatõmmis 11: osa avatud failide listist.*

**netstat** on käsurea utiliit, mida kasutatakse kõikide internetiühenduste kuvamiseks. See toob välja kõik tcp (*Transmission Control Protocol*), udp (*User Datagram Protocol*) ja unixi pesade (ingl *socket*) ühendused (Kuvatõmmis 12). Lisaks kõikidele ühenduses olevatele pesadele saab sellega järjestada nn kuuldel olevaid pesasid, mis on ühenduse ootel. Näiteks saab vaadata, kas veebiserver (nt apache, nginx) töötab port 80 peal või kas see port on vaba, et sellel veebiserver vajadusel tööle panna [36].

| tammus@tammus-Virtual-Machine:~\$ netstat -a          |           |            |                                                   |       |                                                        |                       |
|-------------------------------------------------------|-----------|------------|---------------------------------------------------|-------|--------------------------------------------------------|-----------------------|
| Active Internet connections (servers and established) |           |            |                                                   |       |                                                        |                       |
|                                                       |           |            | Proto Recv-Q Send-Q Local Address Foreign Address |       |                                                        | State                 |
| tcp                                                   |           |            | 0 0 tammus-Virtual-M:domain *:*                   |       |                                                        | <b>LISTEN</b>         |
| udp                                                   | $\bullet$ |            | $0 * : 34707$                                     |       | $* : *$                                                |                       |
| udp                                                   |           |            | 0 0 tammus-Virtual-M:domain *:*                   |       |                                                        |                       |
| udp                                                   | - 0       |            | 0 *:bootpc                                        |       | $* : *$                                                |                       |
| udp                                                   |           | 0 0 *:mdns |                                                   |       | $* : *$                                                |                       |
| udp                                                   | $\bullet$ |            | $0 * :$ ipp                                       |       | $* : *$                                                |                       |
| udp6                                                  |           |            | $0 \t 0$ $[::]$ :43884                            |       | $\left[ \cdot \right]$ : $\left[ \cdot \right]$ : $^*$ |                       |
| udp6                                                  |           |            | $0 \qquad 0$ [::]:mdns                            |       | $[::]$ :*                                              |                       |
| raw6                                                  | $\theta$  |            | $0$ $[::]$ : ipv6-icmp $-$                        |       | $[::]$ :*                                              | 7                     |
| Active UNIX domain sockets (servers and established)  |           |            |                                                   |       |                                                        |                       |
|                                                       |           |            | Proto RefCnt Flags Type                           | State | I-Node                                                 | Path                  |
| unix 2                                                |           | $\Box$     | <b>DGRAM</b>                                      |       | 24677                                                  | /run/user/1000/system |
| d/notify                                              |           |            |                                                   |       |                                                        |                       |

<span id="page-26-0"></span>*Kuvatõmmis 12: "netstat –a" järjestab kõik internetiühendused.*

**Käesoleva töö autor toob välja veel kaks kasulikku tööriista IT süsteemiadministraatoritele, kuid mis antud töö raames koostatud e-õppelaborisse ajalise ressursi piiratuse tõttu ei mahtunud:**

**Tshark (Wireshark)** on hea vabavaraline ja avatud lähtekoodiga tööriist pakettide analüüsimiseks. Tshark on terminali tööriist ja Wireshark selle graafilise liidesega variant. Seda kasutatakse võrguliikluse jälgimiseks, analüüsimiseks. Üldjuhul on Tsharki kasutamiseks vaja juurkasutaja õiguseid, kuid selle Ubuntu tarkvaraga masinasse installeerides küsitakse, kas seda tohivad kasutada ka juurkasutaja õiguseta kasutajad. Samuti hoiatatakse juurkasutajat tööriista kasutades, kuna suured õigused toovad kaasa ka suure vastutuse (Kuvatõmmis 13, Kuvatõmmis 14 ja Kuvatõmmis 15) [37].

```
$ sudo apt-get update
$ sudo apt-get dist-upgrade
$ sudo apt-get install tshark
```
<span id="page-26-1"></span>*Kuvatõmmis 13: tsharki installeerides sõltuvuste konflikti korral (dependencies* ingl*) enne viimast sammu "apt-get install –f".*

```
root@tammus-Virtual-Machine:~# tshark
Running as user "root" and group "root". This could be dangerous.
tshark: Lua: Error during loading:
[string "/usr/share/wireshark/init.lua"]:44: dofile has been disabled due to ru<br>nning Wireshark as superuser. See https://wiki.wireshark.org/CaptureSetup/Captur<br>ePrivileges for help in running Wireshark as an unprivileged 
Capturing on 'eth0'
                     192.168.0.1 -> 239.255.255.250 SSDP 381 NOTIFY * HTTP/1.1
   1 0.000000000
                     192.168.0.1 -> 239.255.255.250 SSDP 326 NOTIFY *
                                                                                   HTTP/1.12 0.003188061
  3 0.006485323
                     192.168.0.1 -> 239.255.255.250 SSDP 317 NOTIFY *
                                                                                   HTTP/1.14 0.010173994
                     192.168.0.1 -> 239.255.255.250 SSDP 391 NOTIFY *
                                                                                   HTTP/1.1C4 packets captured
root@tammus-Virtual-Machine:~#
```
<span id="page-26-2"></span>*Kuvatõmmis 14: tsharki näide, kus on nö kinni püütud neli paketti. Eelnevalt ka hoiatus, et tööriist käivitatakse juurkasutajana. Suur võim toob kaasa suure vastutuse.*

```
tammus@tammus-Virtual-Machine:~S_tshark
Capturing on 'eth0'
tshark: The capture session could not be initiated on interface 'eth0' (You don'
t have permission to capture on that device).
Please check to make sure you have sufficient permissions, and that you have the
proper interface or pipe specified.
 packets captured
tammus@tammus-Virtual-Machine:~$
```
<span id="page-27-0"></span>*Kuvatõmmis 15: Tsharki installeerides saab automaatselt keelata tavakasutajal tööriista kasutada. See on ennekõike juurkasutaja tööriist.*

**strace** monitoorib süsteemi tuuma (kerneli) ja programmide vahelisi toimetusi nagu nn süsteemi kõnede (*system calls* ingl*),* signaali tarnete (*signal deliveries* ingl) ja protsesside oleku muutuseid [38]. Selle tööriistaga on võimalik avastada programmide ebaharilikke toiminguid nagu olematutesse või loetamatutesse failidesse sisse logimise püüded jmt.

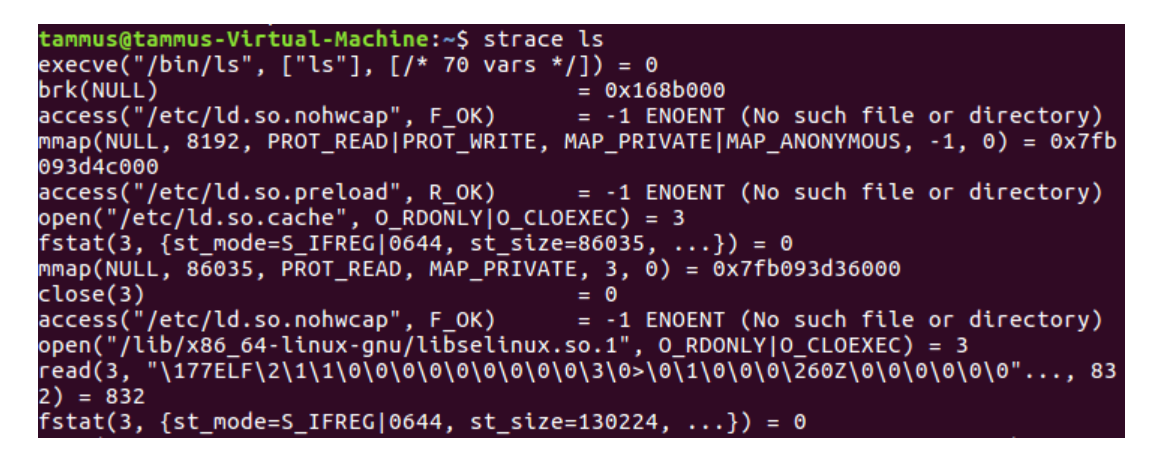

*Kuvatõmmis 16: nt strace väljund Linuxi "ls" käsu kohta.*

<span id="page-27-1"></span>Strace'i väljundit saab salvestada operandiga "o" [39]. Näide käsu "ls" kohta on kuvatõmmistel

(Kuvatõmmis 16 ja Kuvatõmmis 17).

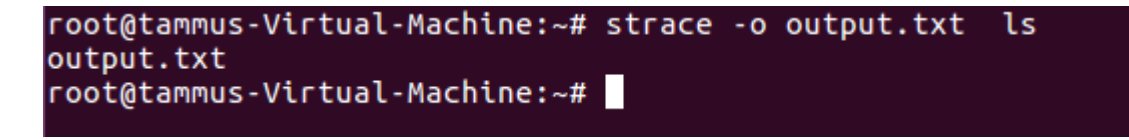

<span id="page-27-2"></span>*Kuvatõmmis 17: väljundi salvestamine faili.*

Põhimõtteliselt saab selle tööriistaga jälitada süsteemi toimimist rohujuuretasandile välja. Nt saada teada, millist konfiguratsiooni faili programm käivitamisel loeb. See on oluline tõrke puhul, kus programm loeb vale konfiguratsioonifaili [40]. IT süsteemiadministraator ei pruugi taolise tõrke põhjusest enne aru saada, kui alles strace'i kasutades.

Strace näitab ära, millega mingi konkreetne protsess parajasti tegeleb. See osutub kasulikuks nt ka sellisel juhul, kui mõni protsess on ootel olekusse jäänud, ega sulgu [41].

### <span id="page-28-0"></span>2.3.3 Kokkuvõttev osa

Kokkuvõtvas osas räägitakse üle metoodika vajadus ning lihtsamad tööriistad, millega saab suuremale osale tõrgetest jälile. Tehakse kokkuvõte õpitust ja õppur saab teada oma punktid eõppelabori sooritamise eest.

### <span id="page-28-1"></span>2.3.4 Õppuri hindamine

Hindamiseks on e-õppelaboris kolm erinevat viisi:

- Kõige lihtsama variandi puhul saab õppur punkti ülesande tekstiga tutvumise eest. Lisaks tööriista tutvustamisele soovitatakse enese arendamise mõttes seda virtuaalmasinas proovida.
- Teise variandina on kasutusel valikvastustega küsimused, mida esitatakse laboris õpitu kohta. Vale vastuse korral saab õppur uuesti vastata, kuni tuleb õige vastus. Eesmärk ei ole karistada vale variandi korral, vaid õppida milline variant on õige.
- Viimase variandina on kasutusel ülesande täitmine, mida kontrollitakse automaatskriptiga. Kui ülesanne on õppuril vastavalt õpetustele täidetud, loetakse vastus automaatselt õigeks ning õppur saab minna järgmise ülesande juurde. Näiteks, kui on nõutud fail tekitatud ja seejärel ka kustutatud, on ülesanne täidetud.

### <span id="page-28-2"></span>2.4 Õppurite ehk sihtrühma analüüs

E-õppelabor on mõeldud eelkõige õppuritele, kes on Linuxi operatsioonisüsteemi baasteadmised ja oskused omandanud. Labor eeldab Linuxi käsurea tundmist, kaustades liikumise oskust, failide tekitamise, kustutamise, konfigureerimise oskust, oskust ühest masinast teise ühendus luua jmt.

Sihtrühma ootuste osas labori ülesehituse ning vajalikkuse kohta esitas käesoleva töö autor õppuritele kaks küsimust. Küsimused esitati õppuritele, kes on IT Kolledži aine "Linuxi administreerimine" läbinud, sest antud labor sobiks võimaluse korral antud õppeaine temaatikasse ja aineprogrammi. Küsimustele vastas seitse õppurit.

# **Küsimus 1: Milliseid Linuxi tõrkeotsingu metoodikaid ja tööriistu tunnete ning milliseid olete kasutanud**?

### **Kokkuvõte vastustest**

- Metoodika osas ei osanud mitmed vastanud midagi välja tuua. Üks vastaja siiski juhtis tähelepanu, et tema alustab tavaliselt riistvara vigade otsimisest, kuna tööalaselt puutub peamiselt riistvaraga kokku. Vastajale on tööalaselt selgeks saanud, et riistvaral on mõni komponent, mis tihedamini rikki läheb ja esmalt tuleks alustada nende testimisest ja ükshaaval niimoodi vigane komponent välja selgitada.
- Tõrkeotsingu tööriistadena on vastanud kasutanud järgmisi tööriistu: ping, traceroute, MTR, nmap, tcpdump, df, du, uname, fsck, ipconfig, ifconfig, dmidecode, lspci, lsusb, df –h, mount käsud ps, ps –ef, top, htop, netstat, fdisk, erinevate logifailide vaatamine less, cat, head, tail käskudega (/var/log). Graafilise liidesega nt System Monitor ja Disks rakendused.

Seega metoodika osas õppuritel reeglina millelegi toetuda pole va üks vastanutest, kes peamiselt riistvaraga tegelebki ning töö iseloomust tingituna ka riistvara tõrgete otsimisest alustab. Tõrkeotsingu tööriistadega ollakse tunduvalt rohkem kokku puututud nii tööalaselt kui ka koolis ning mitmed kasulikud tööriistad on välja toodud.

### **Küsimus 2: Kas oleksite soovinud õppeaine raames eraldi laborit Linuxi tõrkeotsingu metoodikate ja tööriistade kohta? Palun põhjendage lühidalt.**

### **Kokkuvõte vastustest**

Vastajad on välja toonud, et tõrkeotsing on olulisemaid aspekte, mida õppida ja harjutada, sest neid tuleb igas infosüsteemis ette ning vähemalt baasteadmised tõrkeotsingust oleksid väga vajalikud.

Eraldi laborit Linuxi tõrkeotsingu metoodikate ja vahendite kohta oleksid vastanud õppurid soovinud läbida, samas tuuakse välja, et tõrkeotsingu labor ei pruugi antud aine tiheda programmi sisse mahtuda ning selle teema saaks võimalusel mitme Linuxi õppeaine sisse põimida.

Mitme vastaja poolt tehti ettepanek, et IT Kolledži aineprogrammis võiks olla koguni eraldi õppeaine, mis käsitleks tõrkeotsingut ja milles selgitatakse milliseid levinumaid tõrkeid esineb, kuidas neile läheneda ning kuidas tõrkeid eemaldada. Kuna ajapuudus on tudengitel suur, siis tehti ettepanek asendada mõni teoreetiline aine tõrkeotsingu meetodeid ja töövahendeid käsitleva ainega. Järelikult praktilisi õppeaineid peetakse õppurite poolt vajalikumaks ja lõputöö käigus loodav e-õppelabor on ennekõike praktiline.

# <span id="page-30-0"></span>2.5 Õpiväljundid

Pärast edukat e-õppelabori sooritamist teab õpilane lihtsamaid tõrkeotsingu tööriistu ning nende põhifunktsionaalsust. Õpilane oskab hinnata, millist tööriista mingis situatsioonis ja milleks kasutada. Õpilane oskab hinnata riistvara seisundit ning sellele lisaks tuleb toime protsesside seisundi hindamisega. Seejuures saab õpilane hakkama tõrgete eemaldamisega. Õpiväljundid koos hindamise meetodiga on nummerdatud ja nähtaval tabelis Tabel 1.

### <span id="page-30-1"></span>*Tabel 1: õpiväljundid.*

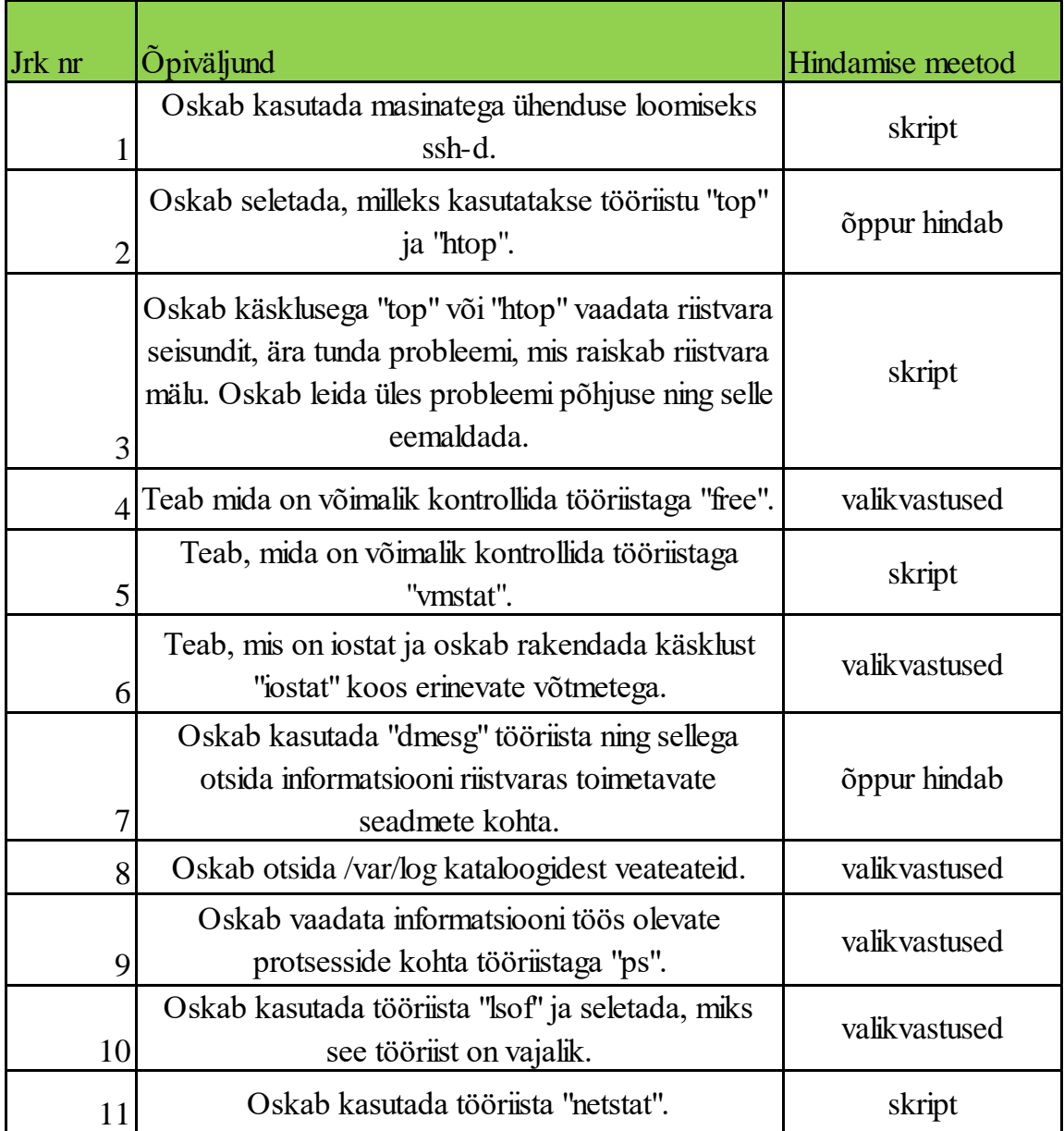

# <span id="page-31-0"></span>**3. E-õppelabori realiseerimine**

E-õppelabor on loodud IT Kolledžis arendatud kaugtöölaborite süsteemis I-Tee ja laboris kasutatavad virtuaalarvutid Virtualboxi virtualiseerimistarkvara abil. Õppuri jaoks on seadistatud kolm virtuaalarvutit: marsruuter nimega "Router", millele kasutaja sisse logida ei saa; kasutaja hallatav serveriarvuti nimega "Server" ja kasutaja hallatav töölauaarvuti nimega "Desktop". Labori topoloogia on nähtav all oleval pildil (Kuvatõmmis 18). Virtuaalarvutid on seadistatud selliselt, et õppur saab neid kasutada ülesannete täitmiseks, mis on juhendis ette nähtud.

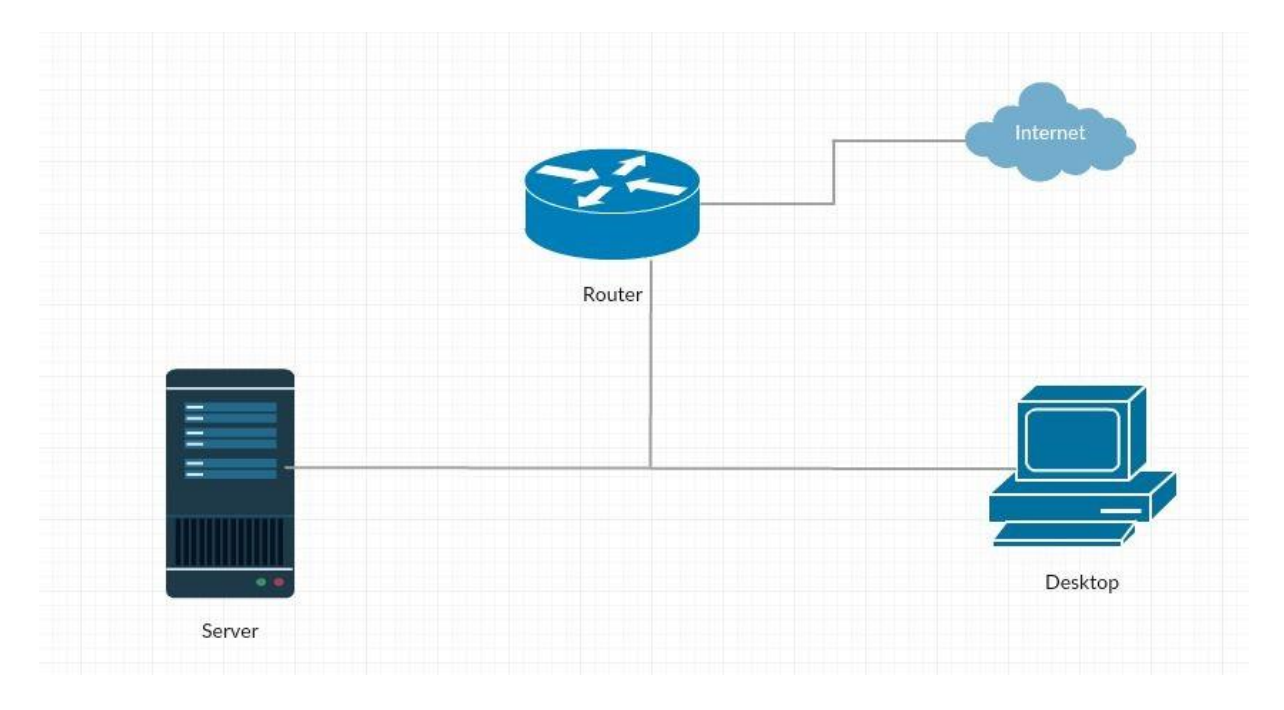

<span id="page-31-1"></span>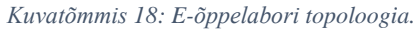

Marsruuteris on kaks virtuaalset võrgukaarti, millest üks on suunatud internetti ja teine sisevõrku. Sisevõrguga on ühendatud ka õppuri kasutatavad töölauaarvuti ja server. Marsruuterisse on paigaldatud skriptid, mis kontrollivad automaatselt ettenähtud ülesannete puhul, kas õppur on ülesande nõuetekohaselt täitnud. Õppuril marsruuterile ligipääs puudub.

Serveriarvutisse nimega "Server" saab kasutaja sisse logida väljastpoolt labori võrku töölauaarvutist nimega "Desktop", kasutades ühenduse loomiseks turvalist võrgu protokolli SSH-d (*Secure Shell* ingl). Serveriarvutis on õppuril vaja täita erinevate tõrkeotsingu tööriistadega seotud ülesandeid ning selles masinas simuleeritakse erinevaid tõrkeid, mida võib reaalses elus ette tulla. Töölauaarvutil on ühendus internetti, kus õppuril tuleb labori läbiviimiseks kasutada *Virtual TA* rakendust [\(https://labnet.itcollege.ee:8433/\)](https://labnet.itcollege.ee:8433/) . Seal asuvad eõppelabori ülesanded.

### <span id="page-32-0"></span>3.1 E-õppelabori õpijuhend

E-õppelabor on mõeldud IT Kolledži tudengile, kes soovib ennast arendada Linuxi operatsioonisüsteemi tõrkeotsingu tööriistade paremaks tundma õppimiseks ning neid praktikas proovida. E-õppelabori kasutamiseks peab tudeng sisse logima IT Kolledži õppelaborite süsteemi I-Tee [\(https://labdev.itcollege.ee/\)](https://labdev.itcollege.ee/) kasutades selleks IT Kolledži süsteemi loodud kasutajanime ja parooli. Labori käivitamiseks peab tudeng olema lisatud "Linux troubleshooting lab" labori kasutajaks. Õppuril tuleb valida sakist "Labs" labor nimega "Linux troubleshooting lab" ning see käivitada nupust "Start lab". Seejärel käivitub virtuaalkeskkond ning tudeng peab sinna sisse logima kasutades kaugtöölaua tarkvara või avama labori uues veebilehitseja sakis. Sisse logimise õpetus koos kuvatõmmistega asub Lisas 3.

E-õppelabori avanedes *Virtual TA* rakenduses peab kronoloogilises järjekorras täitma kõik etteantud ülesanded. Informatiivsete ülesannete puhul peab tudeng ise hindama, kas õpiväljund on saavutatud. Erinevad ülesanded ning õpiväljundite kontrollid koos kuvatõmmistega asuvad Lisas 4. Kui ülesanne on täidetud, siis labor märgib sellele ülesande pealkirja kõrvale rohelise linnukese ning tudengile esitatakse järgmine ülesanne. Kõikide ülesannete täitmisel labor lõppeb ja kuvatakse vastav teade.

# <span id="page-32-1"></span>3.2 E-Õppelaboris kasutatavad skriptid

Marsruuteris käivitub alglaadimisel skript, millel on 5-sekundiline intervall, mis omakorda käivitab kronoloogilises järjekorras ülesannete teostuse kontrollimiseks loodud skriptid. 5 sekundit on piisavalt pikk intervall, et skriptide pidev käivitamine ei koormaks marsruuteri protsessorit. Kui ülesandes nõutud toiming on kasutaja poolt täidetud, siis teostuse kontrolli skriptid omakorda käivitavad skripti, mis märgib *Virtual TA* rakenduses ülesande täidetuks.

 Skript, mis kontrollib, kas kasutaja on serverisse sisse loginud. Kontrollib õpiväljundit nr 1 tabelis Tabel 1.

ssh root@192.168.0.2 finger | grep \$SSH\_User

 Skript, mis kontrollib, kas soovitud fail on pärast toiminguid kustutatud. Kontrollib õpiväljundit nr 3 tabelis Tabel 1.

ssh root@192.168.0.2 history | grep 'rm suurfail.txt'

- Skript, mis kontrollib, kas tööriista vmstat-i kasutamiseks on installeeritud pakett sysstat. Kontrollib õpiväljundit nr 5 tabelis Tabel 1. ssh root@192.168.0.2 history | grep 'apt-get install sysstat'
- Skript, mis kontrollib, kas port 80 on vabastatud ning sellele saab tööle panna veebiserveri. Kontrollib õpiväljundit nr 11 Tabelis 1.

ssh root@192.168.0.2 history | grep 'kill -9'

# <span id="page-34-0"></span>**4. E-õppelabori hindamine**

E-õppelaborit hindab kaks erinevat pilootgruppi. Esimene koosneb esimese kursuse tudengitest ja teine teise kursuse tudengitest ja ühest IT Kolledži õppejõust. Pilootgruppide hinnangutele järgneb tagasiside analüüs, hindamise kokkuvõte ja e-õppelabori loomise edasised tegevused.

### <span id="page-34-1"></span>4.1 Hindamise metoodika

E-õppelabori hindamisel kasutab lõputöö autor esmalt IT Kolledži esimese kursuse tudengitest ja seejärel teise kursuse tudengitest ning õppejõust koosnevate pilootgruppide abi. Grupid testivad laborit ning annavad sellele hinnangu, teevad parandus- ja arendusettepanekuid. Tagasiside põhjal planeerib lõputöö autor e-õppelabori parandused, täiendused ja edasised tegevused. Esimene pilootgrupp testis laborit 2017. a kevadsemestri lõpus, teine grupp 2017. a sügissemestril.

### <span id="page-34-2"></span>4.2 E-õppelabori piloteerimine

E-õppelaborit piloteeriti pilootgruppide peal. Esimene grupp koosnes esimese kursuse IT Kolledži tudengitest, kes testisid arendamisel oleva labori funktsionaalsust ühe akadeemilise koolitunni raames.

Laborit läbides leiti järgmised vead: alustades ei kuvanud labori topoloogiat. Leiti väiksemaid keelelisi ja õigekirja vigu. Kuna labor ei olnud päris valmis, siis toodi välja, et kõikide ülesannete eest ei saanud õppurid punkte, kuigi need olid korrektselt tehtud.

Õppurid leidsid, et osad töökorralduslikud viited ning juhendid vajaksid täpsustamist, et oleks selgem aru saada, mida laboris on nõutud teha ning milliseid virtuaalarvuteid konkreetsete ülesannete jaoks kasutada. Aega kulus labori läbimiseks õppuritel ca üks aritmeetiline tund.

Üks piloteerija tõi välja, et juurde tuleks lisada keerukamaid ülesandeid, et õppuritel oleks võimalus laboris kasutatavate tööriistade potentsiaalist rohkem praktilist kasu saada.

Teine pilootgrupp koosnes teise kursuse IT Kolledži tudengitest ja ühest õppejõust. Teise grupi testimise puhul anti tagasiside, et tööriistu free ja df oleks otstarbekas tutvustada ühe sammu all. Syslogi punkti juures toodi välja, et kõige olulisem on suunata õppureid logisid vaatama nagu /var/log/syslog. Tulevasi süsteemiadministraatoreid on vaja suunata tõrgete korral veateateid logidest otsima, sest logides on enamasti küllaltki täpselt kirjas, millest tõrge võis olla tekkinud.

### <span id="page-35-0"></span>4.3 Hindamise kokkuvõte

Esimese grupi testimise puhul ilmnesid tehnilised ja grammatilised vead, mis olid tingitud ennekõike labori pooleliolevast arendamisest ja grammatilisest ebatäpsusest. Välja toodud vead said parandatud ja labor edasi arendatud.

Teise grupi testimise puhul tehti ettepanek, et tööriistu free ja df oleks otstarbekas tutvustada ühe sammu all. Samuti toodi välja, et õppurite (tulevaste süsteemiadministraatorite) suunamist logifailide juurde on kindlasti hiljem tööelus vaja erinevate veateadete leidmisel. Välja toodud tagasiside põhjal tegi töö autor laboris vastavad korrektuurid.

# <span id="page-36-0"></span>**5. E-õppelabori hindamise tulemusena planeeritud edasised tegevused**

Lähtuvalt piloteerimisest ja hindamisest on käesoleva töö autori poolt tehtud e-õppelabori parandused ja täiendused. Pärast paranduste ja täienduste lisamist on töö autor testinud laborit uuesti ning vastavalt vajadusele ja IT valdkonna arengule on võimalik laborit veelgi paremaks arendada. Kui IT Kolledži õppejõududel on e-õppelabori vastu huvi, siis on see võimalik õppetöösse rakendada.

### <span id="page-37-0"></span>**Kokkuvõte**

Mitmete muude erialaste ülesannete kõrvalt on IT spetsialistidel vaja tegeleda tõrgetega, sest täiesti tõrkekindlaid süsteeme pole ega tõenäoliselt ka tule. Vähemalt lihtsamad tõrkeotsingu vahendid ja metoodikad peaksid IT Kolledži lõpetanutel olema praktikas läbiproovitud ning algteadmised tööelus hakkamasaamiseks omandatud.

Kuna praegu puudutavad IT Kolledži õppeainetest Linuxi operatsioonisüsteemi tõrgetega tegelemist vaid mõningad õppeained ning neis käsitletavast temaatikast ei piisa selleks, et IT Kolledži lõpetanul oleksid vähemalt baasteadmised ja elementaarsed oskused, et edukalt riketega tööelus hakkama saada.

Käesoleva töö andis ülevaate Linuxi operatsioonisüsteemis enamkasutatavatest ning lihtsamatest tõrkeotsingu tööriistadest ja pakkus välja ühe võimaliku metoodika, kuidas tõrgetega tuleks tegeleda. Töö teoreetilist osa täiendab autori loodud e-õppelabor IT Kolledži I-Tee keskkonnas, mida oleks võimalik kasutada erinevates õppeainetes ja vajadusel ka koolitustel.

Käesoleva diplomitöö raames põhjendas töö autor tõrgetega tegelemise olulisust, tõrkeotsingu e-õppelabori vajalikkust, selle realiseerimist Linuxi operatsioonisüsteemi kasutades. Samuti põhjendas töö autor, miks on tulevasel tööotsijal vaja teada ja osata kasutada erinevaid tõrkeotsingu tööriistu ning milleks on vaja riketele metoodiliselt läheneda. Samuti annab töö autor ülevaate võimalikest veasituatsioonidest, millega tulevane IT valdkonna töötaja kokku võib puutuda ning mida need endaga kaasa võivad tuua.

Töö autor analüüsis IT Kolledži kursuseid ning seda kui paljudes käsitletakse Linuxi operatsioonisüsteemi tõrkeid, nende otsimisvahendeid ja eemaldamist. Lisaks andis töö autor ülevaate erinevatest õppimise võimalustest eesti kui ka inglise keeles.

Töös on olemas e-õppelabori kasutamise õpijuhis ja pilootgrupi hinnangutel põhinevad edasised tegevused. Pilootgrupi tagasiside põhjal analüüsis lõputöö autor e-õppelabori vastavust püstitatud eesmärkidele ning selle täiendamise vajadust. Käesolev lõputöö ja loodud e-õppelabor on esimene samm tõrkeotsingu tööriistade tutvustamisel ja loodetavasti selles valdkonnas tehakse tulevikus veel lõputöid.

# <span id="page-39-0"></span>**Kasutatud kirjanduse loetelu**

[1] T. F. Bissyandé, L. Réveillère, J. L. Lawall ja G. Muller, Diagnosys: Automatic Generation of a Debugging Interface to the Linux Kernel, Essen, 2012.

[2] J. Kemp. "Debugging for admins," Linux-Magazine, 2012. [Võrgumaterjal]. URL: [http://www.linux-magazine.com/Issues/2012/136/Debugging-for-Admins/\(language\)/eng-US](http://www.linux-magazine.com/Issues/2012/136/Debugging-for-Admins/(language)/eng-US) [Kasutatud: 3.10.2016].

[3] V. Praust. Andmeturve ja krüptoloogia, loeng 1. 2016.

[4] "Market Share Analysis: Server Operating Systems, Worldwide, 2015," Gartner, 17.02.2017. [Võrgumaterjal]. URL: [https://www.gartner.com/doc/3326217/market-share](https://www.gartner.com/doc/3326217/market-share-analysis-server-operating)[analysis-server-operating](https://www.gartner.com/doc/3326217/market-share-analysis-server-operating) [Kasutatud 18.05.2017].

[5] "Gartner Says Worldwide Sales of Smartphones Grew 7 Percent in the Fourth Quarter of 2016," Gartner, 15.02.2017. [Võrgumaterjal]. URL: <http://www.gartner.com/newsroom/id/3609817> [Kasutatud 18.05.2017].

[6] "Gartner Says 2016 Marked Fifth Consecutive Year of Worldwide PC Shipment Decline, Gartner, 11.01.2017. [Võrgumaterjal]. URL: <http://www.gartner.com/newsroom/id/3568420> [Kasutatud 18.05.2017].

[7] A. Prakash. "Linux Runs On 97.2 Percent Of Top 500 Supercomputers,"[Võrgumaterjal]. URL: [https://itsfoss.com/linux-runs-97-percent-worlds](https://itsfoss.com/linux-runs-97-percent-worlds-top-500-supercomputers/)[top-500-supercomputers/](https://itsfoss.com/linux-runs-97-percent-worlds-top-500-supercomputers/) [Kasutatud: 27.10.2016].

[8] "Operatsioonisüsteemide administreerimine ja sidumine," Wiki.Itcollege. [Võrgumaterjal]. URL: [https://wiki.itcollege.ee/index.php/Category:Operatsioonis%C3%BCsteemide\\_administreerim](https://wiki.itcollege.ee/index.php/Category:Operatsioonis%C3%BCsteemide_administreerimine_ja_sidumine) ine ja sidumine [Kasutatud: 15.01.2017].

[9] "Linuxi administreerimine," Wiki.Itcollege. [Võrgumaterjal]. URL: [https://wiki.itcollege.ee/index.php/Linuxi\\_administreerimine](https://wiki.itcollege.ee/index.php/Linuxi_administreerimine) [Kasutatud: 15.01.2017].

[10] "Andmesalvestustehnoloogiad," Wiki.Itcollege. [Võrgumaterjal]. URL: <https://wiki.itcollege.ee/index.php/Category:Andmesalvestustehnoloogiad> [Kasutatud: 15.01.2017].

[11] "Sissejuhatus infotehnoloogiasse ja riistvarasse," Wiki.Itcollege. [Võrgumaterjal]. URL: [https://wiki.itcollege.ee/index.php/Sissejuhatus\\_infotehnoloogiasse\\_ja\\_riistvarasse](https://wiki.itcollege.ee/index.php/Sissejuhatus_infotehnoloogiasse_ja_riistvarasse) [Kasutatud 9.01.2018].

[12] "Linuxi parandamine," Viki.pingviin. [Võrgumaterjal]. URL: [https://viki.pingviin.org/Linuxi\\_parandamine](https://viki.pingviin.org/Linuxi_parandamine) [Kasutatud: 17.12.2016].

[13] "Linuxi administreerimine," bcskoolitus. [Võrgumaterjal]. URL: <http://www.bcskoolitus.ee/linuxi-administreerimine> [Kasutatud: 29.10.2017].

[14] "Linuxi administreerimise meistriklass," bcskoolitus. [Võrgumaterjal]. URL: <http://www.bcskoolitus.ee/linuxi-administreerimise-meistriklass> [Kasutatud: 29.10.2017].

[15] "Linuxi administreeriminse profikursus," bcskoolitus. [Võrgumaterjal]. URL: <http://www.bcskoolitus.ee/uus-linuxi-administreerimise-profikursus> [Kasutatud: 29.10.2017].

[16] "Koolituskalender: Linux+," Koolitus. [Võrgumaterjal]. URL: <http://www.koolitus.ee/et/koolituskalender/e40480065/CP-LIN-Linux+/2016-11-21> [Kasutatud: 18.12.2016].

[17] R. Natarjan. "Top 25 Best Linux Performance Monitoring and Debugging Tools," The Geek Staff, 7.12.2011. [Võrgumaterjal]. URL: [http://www.thegeekstuff.com/2011/12/linux](http://www.thegeekstuff.com/2011/12/linux-performance-monitoring-tools/)[performance-monitoring-tools/](http://www.thegeekstuff.com/2011/12/linux-performance-monitoring-tools/) [Kasutatud: 24.10.2016].

[18] "Linux system debugging super tutorial," Dedomiedo. [Võrgumaterjal]. URL: <http://www.dedoimedo.com/computers/linux-system-debugging-super.html> [Kasutatud: 14.12.2016].

[19] "What is GNU Debugger?" Tutorialpoints. [Võrgumaterjal]. URL: [https://www.tutorialspoint.com/gnu\\_debugger/what\\_is\\_gdb.htm](https://www.tutorialspoint.com/gnu_debugger/what_is_gdb.htm) [Kasutatud: 18.12.2016].

[20] "Linux debug tools," Youtube. [Võrgumaterjal]. URL: [https://www.youtube.com/results?search\\_query=linux+debug+tools](https://www.youtube.com/results?search_query=linux+debug+tools) [Kasutatud: 19.02.2017].

[21] "Linux troubleshooting," Youtube. [Võrgumaterjal]. URL: [https://www.youtube.com/results?search\\_query=linux+troubleshooting](https://www.youtube.com/results?search_query=linux+troubleshooting) [Kasutatud: 19.02.2017].

[22] "GL314 - LINUX TROUBLESHOOTING," Guru Labs Training. [Võrgumaterjal]. URL:<https://www.gurulabs.com/linux-training/courses/GL314/> [Kasutatud: 19.02.2017].

[23] "GL314 - LINUX TROUBLESHOOTING," Guru Labs Training. [Võrgumaterjal]. URL:<https://www.gurulabs.com/linux-training/register/744/> [Kasutatud: 19.02.2017].

[24] "LINUX COURSES," Guru Labs Training. [Võrgumaterjal]. URL: <https://www.gurulabs.com/linux-training/courses/> [Kasutatud: 4.05.2017].

[25] J. Kemp. "Bug bumper," Linux Magazine, 10.03.2009. [Võrgumaterjal]. URL: [http://www.linux-magazine.com/index.php/Issues/2009/103/strace/\(language\)/eng-US](http://www.linux-magazine.com/index.php/Issues/2009/103/strace/(language)/eng-US) [Kasutatud: 3.10.2016].

[26] "Tshark - Dump and analyze network traffic," Wireshark. [Võrgumaterjal]. URL: <https://www.wireshark.org/docs/man-pages/tshark.html> [Kasutatud: 4.05.2017].

[27] "How To Use The Linux Top Command To Show Running Processes," Lifewire. [Võrgumaterjal]. URL: <https://www.lifewire.com/linux-top-command-2201163> [Kasutatud: 14.12.2016].

[28] L.Hedding. "Using htop to Monitor System Processes on Linux," How-To-Geek, 10.07.2007. [Võrgumaterjal]. URL: [http://www.howtogeek.com/howto/ubuntu/using-htop-to](http://www.howtogeek.com/howto/ubuntu/using-htop-to-monitor-system-processes-on-linux/)[monitor-system-processes-on-linux/](http://www.howtogeek.com/howto/ubuntu/using-htop-to-monitor-system-processes-on-linux/) [Kasutatud: 4.05.2017].

[29] R.Saive. "10 'free' Commands to Check Memory Usage in Linux," Linoxide, 4.12.2014. [Võrgumaterjal]. URL: <https://www.tecmint.com/check-memory-usage-in-linux/> [Kasutatud: 21.05.2017].

[30] "df," Ubuntu manuals. [Võrgumaterjal]. URL: <http://manpages.ubuntu.com/manpages/precise/man1/df.1.html> [Kasutatud: 17.12.2017].

[31] "Iostat," Linuxcommand. [Võrgumaterjal]. URL: [http://linuxcommand.org/man\\_pages/iostat1.html](http://linuxcommand.org/man_pages/iostat1.html) [Kasutatud: 4.05.2017].

[32] "Linux vmstat command," Computerhope, 26.04.2017. [Võrgumaterjal]. URL: <https://www.computerhope.com/unix/vmstat.htm> [Kasutatud: 4.05.2017].

[33] "Difference between /var/log/messages, /var/log/syslog, and /var/log/kern.log?" Askubuntu. [Võrgumaterjal]. URL: [http://askubuntu.com/questions/26237/difference](http://askubuntu.com/questions/26237/difference-between-var-log-messages-var-log-syslog-and-var-log-kern-log)[between-var-log-messages-var-log-syslog-and-var-log-kern-log](http://askubuntu.com/questions/26237/difference-between-var-log-messages-var-log-syslog-and-var-log-kern-log) [Kasutatud: 4.05.2017]; R.Natarajan. "20 Linux Log Files that are Located under /var/log Directory," The Geek Staff, 1.08.2011. [Võrgumaterjal]. URL: <http://www.thegeekstuff.com/2011/08/linux-var-log-files/> [Kasutatud: 4.05.2017].

[34] "PS," Linuxcommand. [Võrgumaterjal]. URL: [http://linuxcommand.org/man\\_pages/ps1.html](http://linuxcommand.org/man_pages/ps1.html) [Kasutatud: 4.05.2017].

[35] L. Ganapathy. ..15 Linux lsof Command Examples (Identify Open Files), "The Geek Staff, 29.08.2012. [Võrgumaterjal]. URL: [http://www.thegeekstuff.com/2012/08/lsof](http://www.thegeekstuff.com/2012/08/lsof-command-examples)[command-examples](http://www.thegeekstuff.com/2012/08/lsof-command-examples) [Kasutatud: 21.05.2017].

[36] S.Moon. "Netstat," Binarytides, 12.11.2013. [Võrgumaterjal]. URL: <http://www.binarytides.com/linux-netstat-command-examples/> [Kasutatud: 4.05.2017].

[37] V.Höbel. "Terminal Analyzer," Linux Magazine, 17.04.2015. [Võrgumaterjal]. URL: <http://www.linux-magazine.com/Issues/2015/174/Tshark> [Kasutatud: 4.05.2017].

[38] "Strace Linux syscall tracer," Strace. [Võrgumaterjal]. URL: <https://strace.io/> [Kasutatud: 4.05.2017].

[39] B.Mariyappan. "7 Strace Examples to Debug the Execution of a Program in Linux," The Geek Staff, 23.11.2011. [Võrgumaterial]. URL: <http://www.thegeekstuff.com/2011/11/strace-examples/> [Kasutatud: 4.05.2017].

[40] V.Hokstad. "5 simple ways to troubleshoot using Strace," Hokstad, 10.06.2008. [Võrgumaterjal]. URL: <http://hokstad.com/5-simple-ways-to-troubleshoot-using-strace> [Kasutatud: 4.05.2017].

[41] "Strace – Unix, Linux command," Tutorialpoint. [Võrgumaterjal]. URL: [http://www.tutorialspoint.com/unix\\_commands/strace.htm](http://www.tutorialspoint.com/unix_commands/strace.htm) [Kasutatud: 4.05.2017].

# <span id="page-43-0"></span>**Lisad**

### **Lisa 1. Tüüpiline tööpakkumine IT spetsialistile**

# Tööpakkumine - IT-SPETSIALIST (ASENDAJA LAPSHOOLDUSPUHKUSE AJAKS)

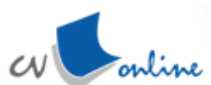

 $\Box$   $\Box$   $\Box$   $\Box$   $\Box$   $\Diamond$ Tööpakkumise viitenumber: CVO-3170182-EE Avaldati: 28.09.2016 **KAITSERESSURSSIDE AMET Kaitseressursside Amet** 

Kaitseressursside Amet on Kaitseministeeriumi valitsemisalas olev valitsusasutus, mis korraldab kaitseväekohustuslike Eesti kodanike arvestust ja mobilisatsiooniks vajalike materiaalsete ressursside ning vastuvõtva riigi toetuse osutamiseks vajalike andmete kogumist ja arvestust, kutsealuste aja- ja asendusteenistusse kutsumist, tervisenõuetele vastavuse hindamist ameti arstlikes komisjonides, kutsealuste kutsesobivuse hindamist, kaitseväekohustust võtta soovivate isikute kaitseväekohustuslaseks tunnistamist, Kaitseväe personali värbamist, riigikaitse õpetuse valikainega seotud tegevusi, samuti täidab muid seadusest tulenevaid ülesandeid.

Pakutav töökoht:

#### IT-SPETSIALIST (ASENDAJA LAPSHOOLDUSPUHKUSE AJAKS)

#### Tööülesanded

- Töökohateenuse ja sellega seotud teenuste haldamine ja arendamine  $\bullet$
- Arvutite ja tehnika hooldamine
- Mobiilseadmete haldamine
- Tarkvara installeerimine ja seadistamine
- Töökoha arvutite tarkvara uuendamine, diagnostika ning vigade otsimine
- Kasutajate nõustamine riist- ja tarkvara probleemide korral
- Intsidentide ja taotluste haldamine
- Kasutajate nõustamine ja koolitamine

### **Lisa 2. Tüüpiline tööpakkumine süsteemiadministraatorile**

Tööpakkumise viitenumber: CVO-3158592-EE Avaldati: 21.09.2016  $\boxtimes$   $\blacksquare$   $\blacksquare$   $\boxtimes$   $\land$ 昌良

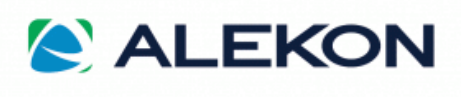

#### **Alekon Holding AS**

Alekon Holding AS tütarettevõte Alekon Cargo OÜ on asutatud 2008 a. logistikakeskus, kus töötab üle 20 inimese. Alekon Cargo OÜ tegevusaladeks on transpordi- ja ekspedeerimisvaldkond, hoiustamine, erikaupade või lastide ladustamine, kauba- ja tollidokumentatsiooni, veose - ja kaubakindlustuse vormistamine. Alekon Cargo OÜ firma tegevust iseloomustab kompetentsus ja personaalne lähenemine projektide realiseerimisele, samuti Euroopa standarditele vastav teenuste kõrge kvaliteet.

Pakutav töökoht:

#### IT SÜSTEEMIADMINISTRAATOR

#### Tööülesanded

- · ettevõtte tarkvaratoote "1C Ettevõte" versiooni 8.3 aktiivne juurutamine
- süsteemi andmehõive, töötluse, tulemuste analüüsi ja otsuste tegemise tagamine
- tarkvarasüsteemi integreerimine, realiseerimine ja tehniliste lahenduste testimine  $\bullet$
- süsteemi tõrkekindluse tagamine ja mittevastavuse vältimise kavandamine
- koostöö tarkvarasüsteemi arendajatega

#### Nõudmised kandidaadile

- · infotehnoloogia haridus
- vähemalt kolmeaastane erialane töökogemus
- suhtlustasemel eesti, vene ja inglise keele oskus  $\bullet$
- infotehnoloogia põhimõtete ja arengusuundade mõistmine
- · hea suhtlemisoskus, pingetaluvus
- · meeskonnas töötamise oskus

### **Lisa 3. E-õppelabori õpijuhendi laborisse sisse logimise kuvatõmmised**

 Veebilehitsejat kasutades tuleb minna aadressile<https://labdev.itcollege.ee/> ja logida I-Tee keskkonda sisse IT Kolledži kasutajanime ja parooliga.

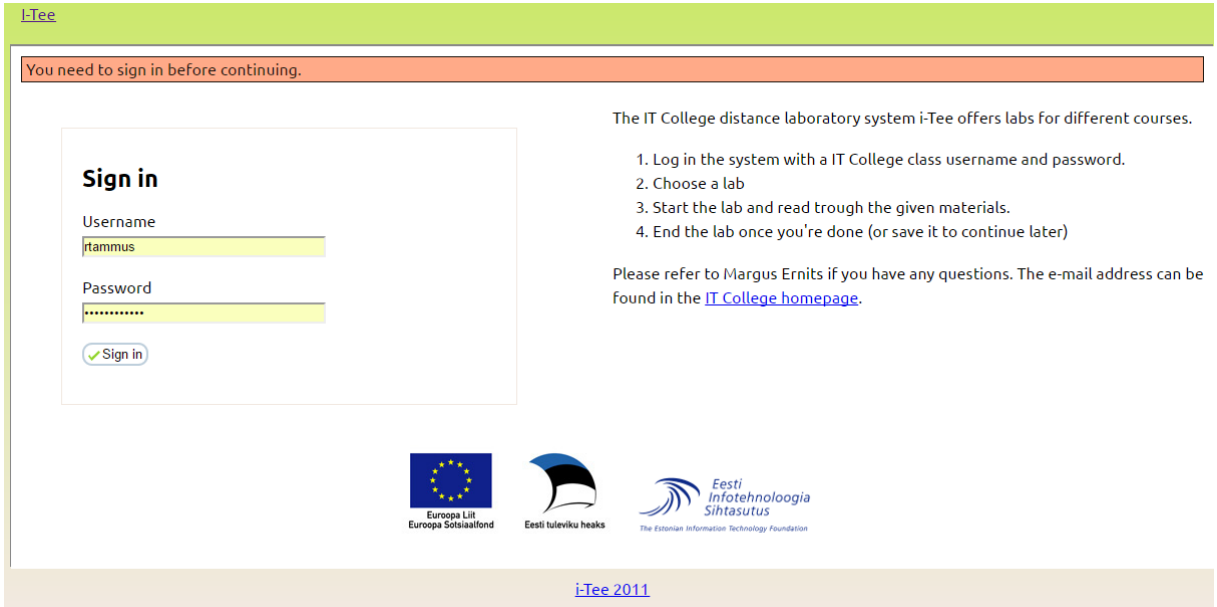

• Edasi tuleb valida sakk "Labs", "My Labs" menüüst labor "Linux troubleshooting lab". Labori käivitamiseks tuleb esimest korda tehes vajutada nuppu "Start lab" või mitmendal kasutuskorral "Restart Lab".

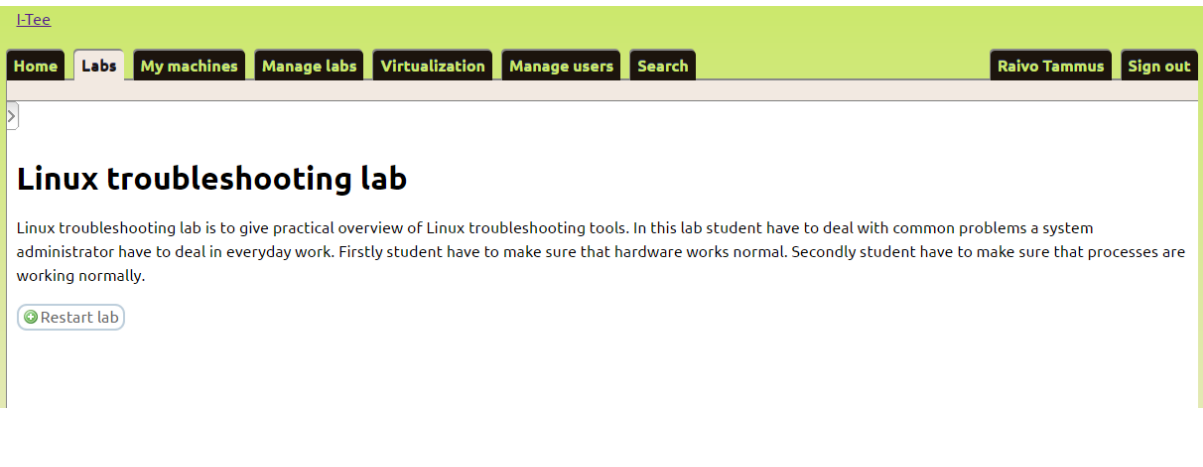

• Virtuaalmasinasse "Troubleshoot ubuntu desktop" sisse logimiseks on võimalik avada masin eraldi veebilehitseja aknas "open in browser" või vajutades enda jaoks sobiva operatsioonisüsteemi nupule (*Windows, Linux, Mac*).

### Linux troubleshooting lab

Linux troubleshooting lab is to give practical overview of Linux troubleshooting tools. In this lab student have to deal with common problems a system administrator have to deal in everyday work. Firstly student have to make sure that hardware works normal. Secondly student have to make sure that processes are working normally.

#### **Virtual machines**

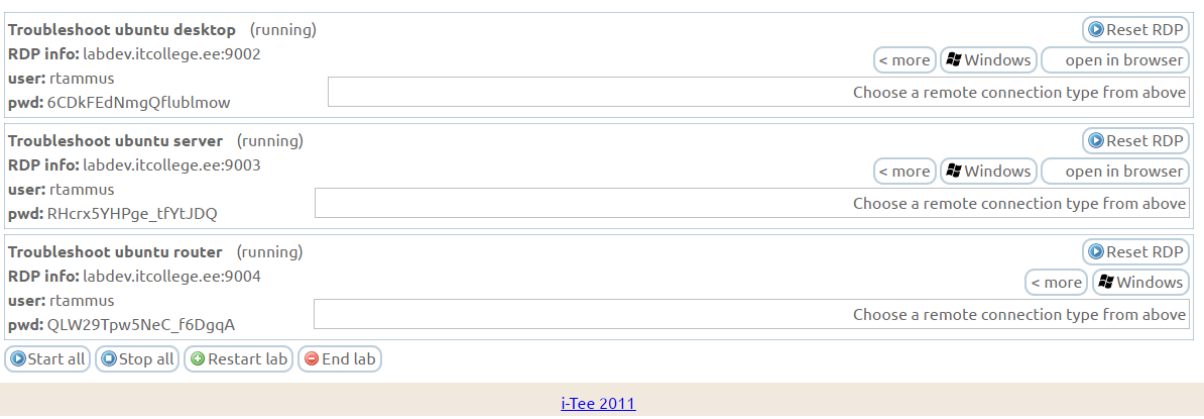

 Seejärel kuvatakse tarkvara käivitamiseks vajalik käsurea sisend, mida saab kopeerida ja käsurea aknasse pasteerida.

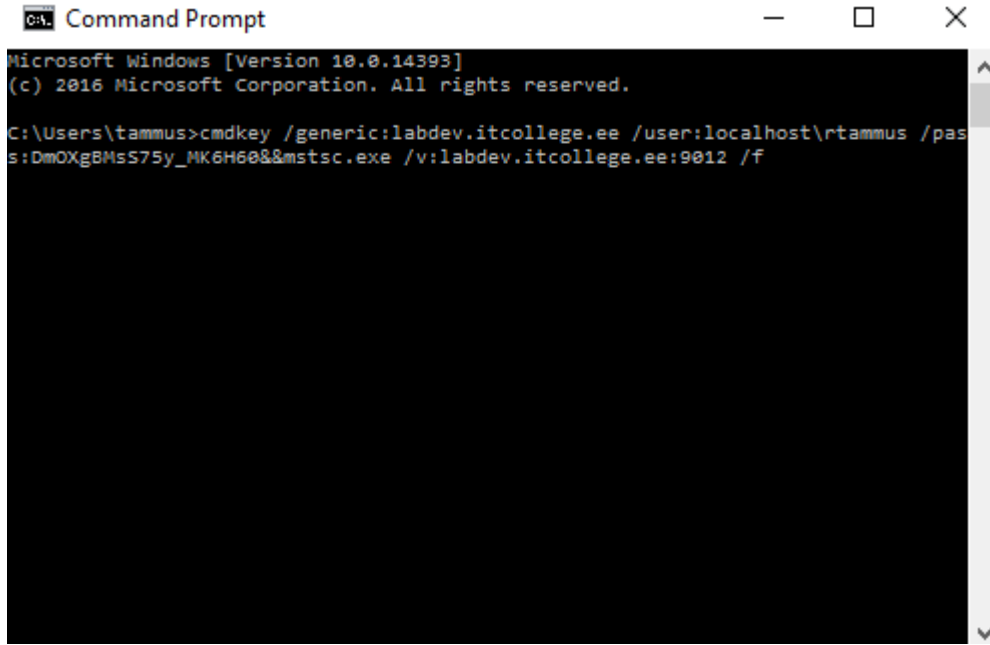

• Eduka sisse logimise korral avaneb järgmine ekraan. Vajutades nupule "Start lab" ja "Get Started" alustab õppur e-õppelaborit.

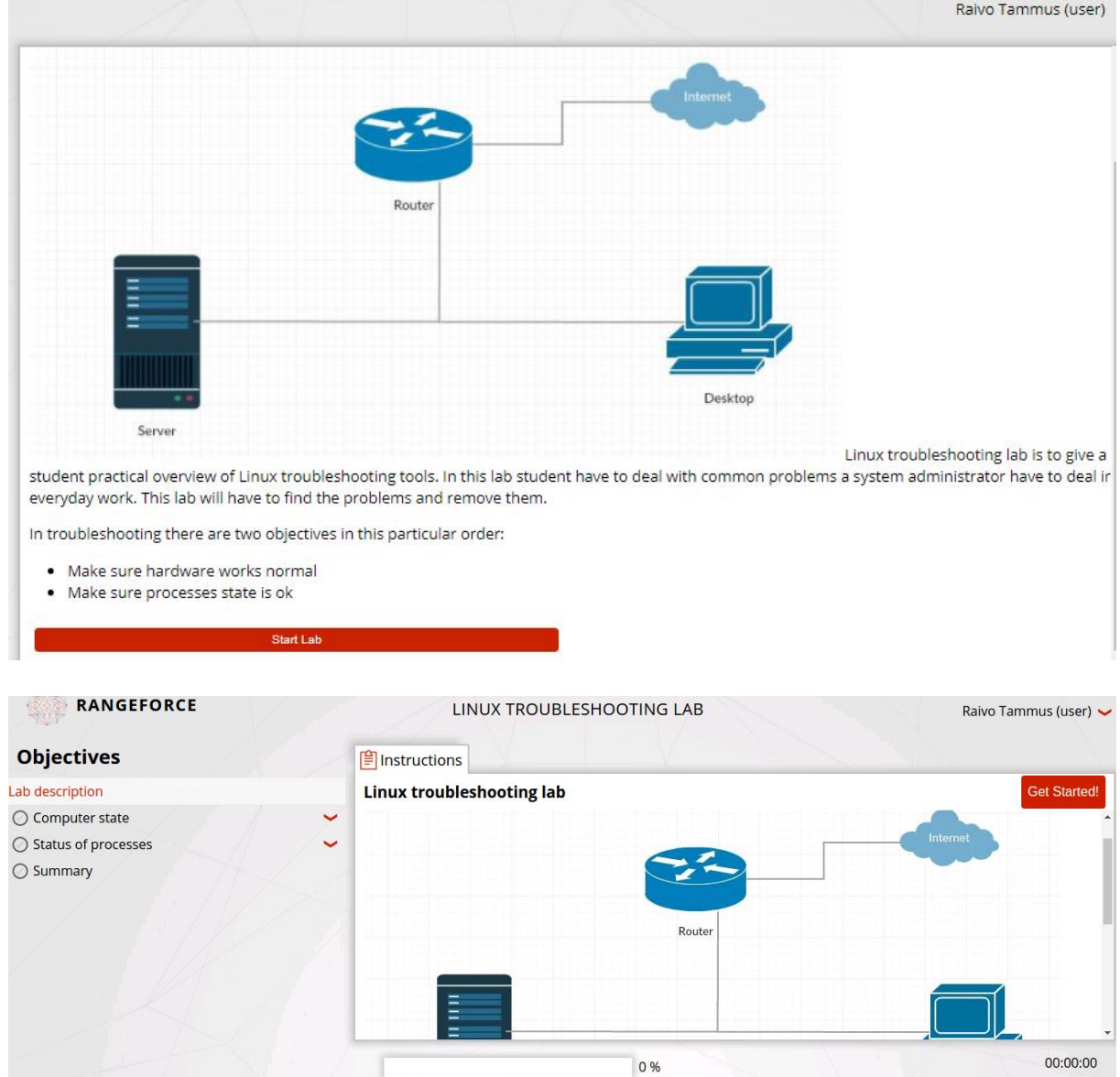

### **Lisa 4. E-õppelabori ülesannete kuvatõmmised**

 Valikvastustega informatiivne ülesanne labori sooritajatele, mis tutvustab sysstati paketti iostat.

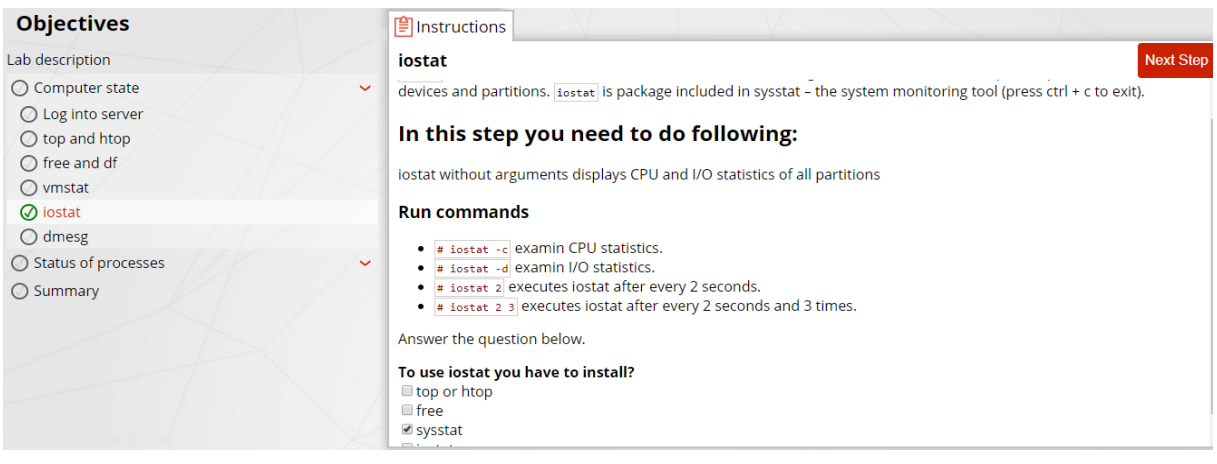

 Ülesanne, kus õppuril on vaja otsida veateateid logidest ja välja selgitada, miks veebiserver Apache ei käivitu. Antud juhul tuleb veateateid otsida esmalt /var/log/syslog alt, mis kuvab tõrkeni viinud vigade põhjuse ja soovitab täiendava info saamiseks vaadata ka Apache vigade logi (*error log* ingl).

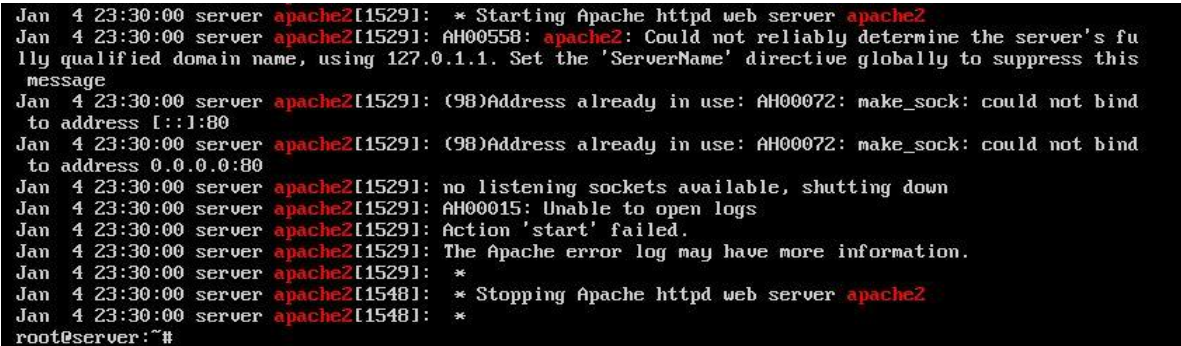

 Ülesanne, kus õppur peab /var/log/syslog alt üles otsima vead, mis on viinud tõrkeni isc-dhcp serveri käivitamisel. Logist on täpselt näha, millises kohas on viga tekkinud ja see tuleb õppuril vastavas konfiguratsioonifailis parandada.

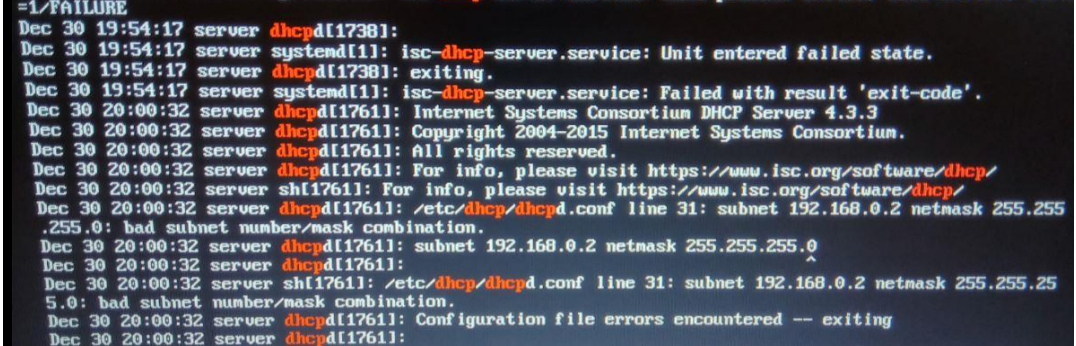